#### **BAB I Pendahuluan**

#### A. Latar Belakang

Sekolah merupakan suatu institusi pendidikan formal yang secara khusus bertugas memberikan pendidikan serta ilmu pengetahuan kepada para peserta didik yang ada di dalamnya. Selain sekolah dijadikan sebagai tempat untuk proses belajar dan mengajar, sekolah juga memiliki serangkaian kegiatan yang terencana dan terorganisir dari berbagai aspek elemen yang ada di dalamnya. Misalnya seperti acara perpisahan, kegiatan 17-an serta kegiatan lainnya yang memiliki perancanaan secara matang.

Perkembangan teknologi yang sangat pesat di era modern ini dapat memberikan berbagai keuntungan salah satunya kita dapat menyebarkan berbagai informasi dalam waktu yang singkat dengan menggunakan media berbasis online. Dengan demikian, media penyebaran informasi berbasis online mendapatkan peluang kesempatan yang sangat besar dalam penggunaanya jika dibandingkan dengan media berbasis offline. Salah satu media berbasis online yang sangat spesifik adalah website, dimana website sendiri memiliki perkembangan yang sangat pesat dari waktu ke waktu dan dapat di akses dimana saja dan kapan saja.

Di UPTD SDN 01 Sungai Rimbang ini, Sampai saat ini, media yang digunakan dalam penyebaran berbagai informasi hanya melalui pesan singkat. Seperti halnya dalam penyampaian informasi kepada wali murid yang hanya dilakukan melalui pesan singkat saja. Dalam hal ini, orang tua siswa pun terkadang tidak mendapatkan informasi secara jelas atau bahkan pesan yang disampaikan yang hanya melalui murid ke orang tuanya masing-masing terkadang tidak tersampaikan dengan maksimal. Hal ini berdampak pada informasi yang diterima oleh orang tua dari siswa dan siswi tidak diterima secara jelas dan bahkan menyebabkan *miss communication.* Selain itu, dalam memberikan informasi kepada masyarakat yang dinilai masih kurang efektif dikarenakan media dalam penyampaian informasinya hanya melalui pesan singkat saja yang bahkan informasi yang ada tidak tersampaikan secara jelas dan maksimal,selain itu, media berupa kertas yang digunakan dalam memberikan informasi juga dapat menyebabkan pemborosan biaya. hal ini menyebabkan tidak efisiennya penyebaran informasi yang ada karena tidak adanya biaya penghematan. Masyarakat umum yang tentunya tidak mengetahui informasi mengenai sekolah karna disebabkan media untuk mendapatkan informasi masih tidak memadai atau bahkan informasi tidak sampai ke masyarakat sama sekali.

1

Dengan Hadirnya website ini, tentunya dapat mempermudah dalam penyampaian informasi kepada orang tua siswa dan juga ke masyarakat. Hal ini karena dengan menggunakan media website ini, informasi bisa di dapatkan secara realtime dengan hanya mengakses website dari sekolah. Apabila ada informasi terbaru, maka bisa diakses oleh orang tua siswa maupun masyarakat umum dengan hanya mengunjungi website sekolah, sehingga informasi yang sebelumnya masih tidak tersampaikan secara efektif seperti halnya pesan yang disampaikan kepada orang tua siswa masih tidak maksimal bisa menjadi lebih efektif lagi karena menggunakan media website. Dalam hal penyebaran informasi melalui website, infrastruktur pendukung seperti halnya jaringan internet serta media untuk mengakses informasi dari websitenya pun juga sudah memadai, sehingga hal ini juga menjadi poin pendukung bagi pengadaan website profile sekolah karna orang tua siswa maupun masyarakat secara umum sudah memiliki infrastruktur pendukung dalam mengakses informasi melalui website dari UPTD SDN 01 Sungai Rimbang.

Harapanya dengan adanya pembuatan website profile sekolah dapat membantu pihak sekolah dalam menyebarkan informasi maupun melakukan promosi untuk sekolah tersebut.

### B. Identifikasi Masalah

Berdasarkan latar belakang yang telah disampaikan, maka identifikasi masalah yang didapatkan yaitu :

- 1. Sistem penyebaran informasi di UPTD SDN 01 Sungai Rimbang yang masih kurang efektif dan efisien
- 2. Informasi tentang sekolah belum diketahui oleh masyarakat karna media penyampaian informasi yang kurang memadai

#### C. Batasan Masalah

- 1. informasi yang tidak sampai ke masyarakat.
- 2. sistem yang bisa memberikan kemudahan dalam penyebaran informasi

### D. Rumusan Masalah

Berdasarkan batasan masalah yang telah di uraikan, maka dapat di rumuskan permasalahan yang didapatkan yaitu bagaimana membuat suatu web profile yang dapat menyebarkan informasi dengan

tampilan yang menarik serta dapat di update dari waktu ke waktu berdasarkan kebutuhan dari pihak sekolah.

### E. Tujuan KP

- 1. Menghasilkan web profil UPTD SDN 01 Sungai Rimbang yang dapat menyebarkan informasi dengan lebih efektif.
- 2. Membuat web profil UPTD SDN 01 Sungai Rimbang yang dapat di update dari waktu ke waktu sesuai kebutuhan.

### F. Manfaat KP

- 1. Bagi pihak sekolah, dapat menyebarkan berbagai informasi yang ada di lingkungan UPTD SDN 01 Sungai Rimbang dengan mudah dan efisien menggunakan media website yang bisa diupdate dari waktu ke waktu.
- 2. Bagi mahasiswa, dapat mengimplementasikan ilmu yang telah dipelajari saat perkuliahan dalam pembuatan website dengan menggunakan berbagai bahasa pemrograman dan bahasa script seperti HTML, JavaScript, CSS, dan PHP pada website profile UPTD SDN 01 Sungai Rimbang.

## **BAB II Gambaran Instansi**

### A. Umum

1. Sejarah

UPTD SDN 01 Sungai Rimbang berdiri pada tahun 1975. Berdirinya sekolah ini dikarenakan banyaknya anak usia sekolah dasar. Maka, pemerintah memutuskan untuk mendirikan SD impres di kenagarian sungai rimbang yang di namai impres 6/75 Sungai Rimbang. Dipercayai sebagai kepala sekolah yaitu syafri muhar. Kemudian digantikan oleh ibuk Roslini Rusli dan ibu Mitra Linda.

Dengan berjalannya waktu, maka diubah namanya menjadi SD Negeri no.23 Sungai rimbang pada tahun 1990. Di percayakan sebagai kepala sekolah yaitu ibu yusnitati. Kemudian nama sekolah berganti menjadi SD Negeri 02 sungai rimbang 1995/96 yang di kepalai oleh Drs. Marzal lalu di gantikan oleh juswir.

Setelah Juswil pensiun, pimpinan dijalankan oleh ibu erni S.Pd pada 2019 sebagai PLT. Pada tahun 2020 di percayakan ibu masgeni.D, S.Pd sebagai kepala sekolah UPTD SDN 01 Sungai Rimbang.

- 2. Visi dan Misi UPTD SDN 01 Sungai Rimbang
	- a. Visi

Bertaqwa, cerdas, berkualitas, terampil dan berakhlak mulia

- b. Misi
- 1. Menumbuh kembangkan minat anak didik melalui pembelajaran yang aktif, kreatif, efektif, dan menyenangkan
- 2. Membentuk anak didik berakhlak mulia, berpribadian muslim melalui kegiatan keagamaan
- 3. Membentuk anak didik peduli akan lingkungan melalui k3
- 4. Membudayakan sikap disiplin kerja
- 3. Alamat dan Kontak Instansi
	- a. Alamat Instansi : Tanah Tingkah, Sungai Rimbang, Kecamatan Suliki, Kabupaten Lima Puluh kota, Provinsi Sumatera Barat
	- b. Kontak Instansi : +62 0813 6372 0844, email : [uptdsdn01srb@gmail.com](mailto:uptdsdn01srb@gmail.com)

B. Struktur Organisasi UPTD SDN 01 Sungai Rimbang

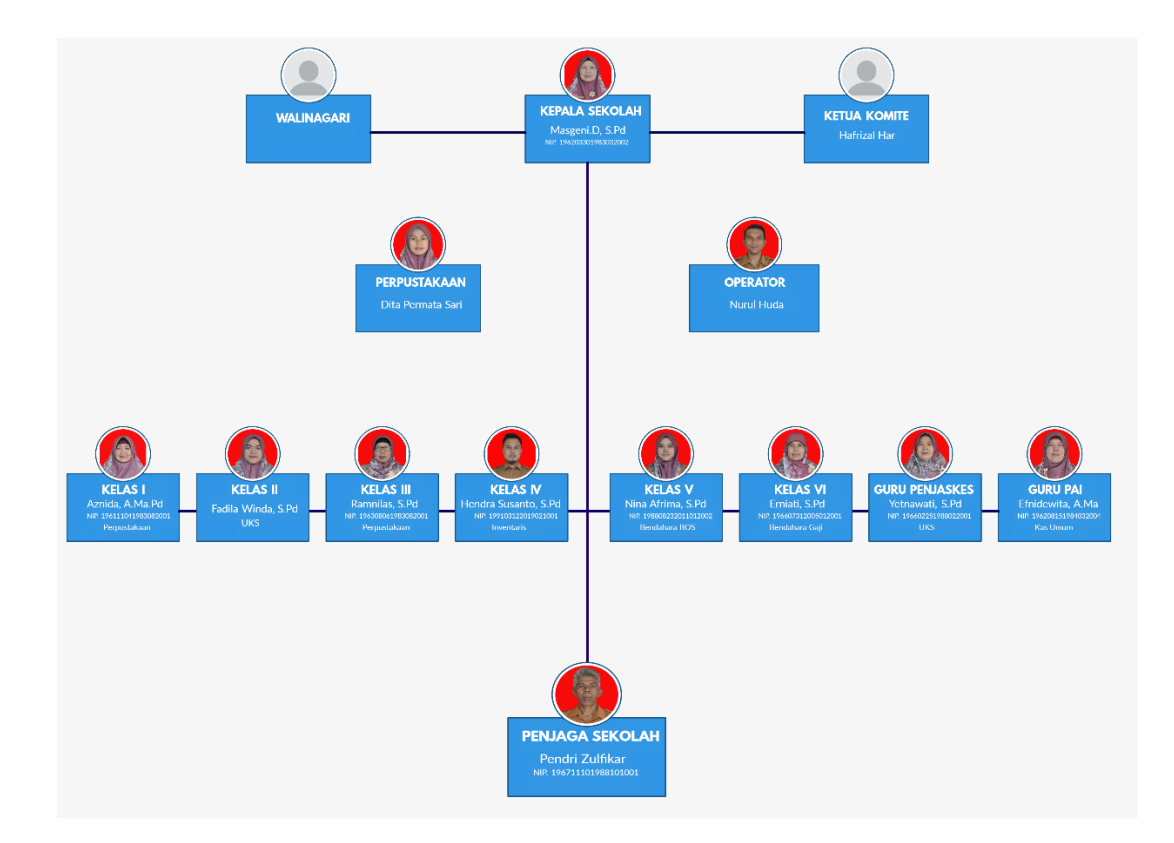

Gambar 2.1 Struktur Organisasi

- C. Sumber Daya Manusia dan Sumber Daya Fisik lainnya
	- 1. Sumber Daya Manusia

UPTD SDN 01 Sungai Rimbang memiliki 12 Pendidik dan Tenaga Kependidikan (PTK) yang ditunjukkan oleh tabel 2.1

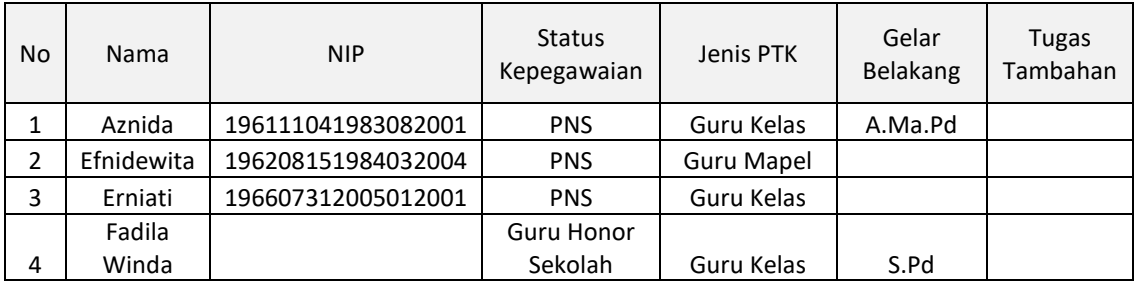

#### Tabel 2.1 Pendidik dan Tenaga Kependidikan

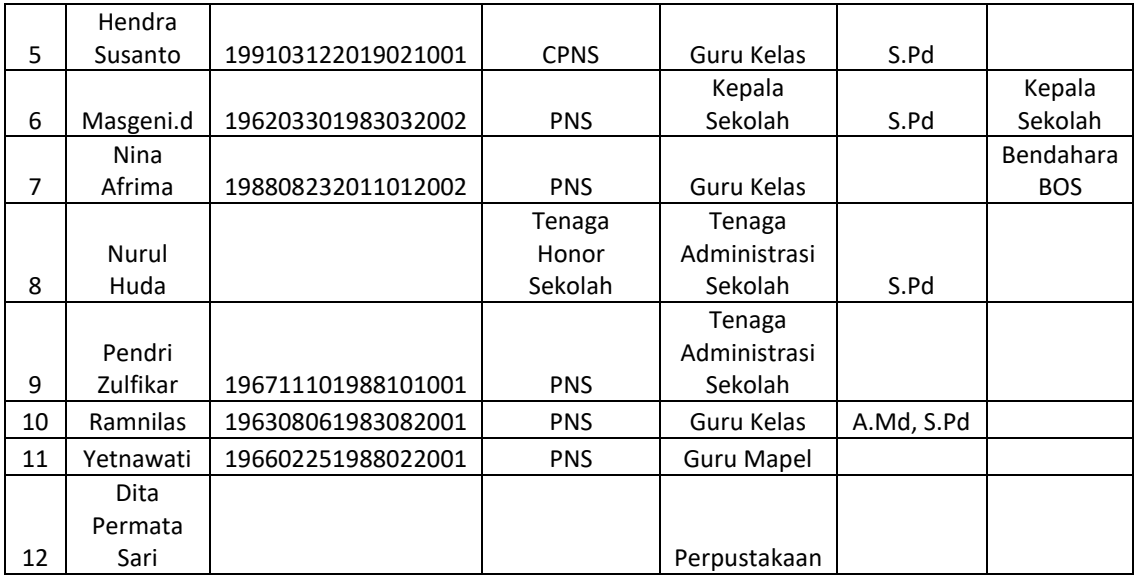

# 2. Sumber Daya Fisik

UPTD SDN 01 Sungai Rimbang memiliki sumber daya fisik sebagai berikut :

a. Prasarana yang ada di UPTD SDN 01 Sungai Rimbang

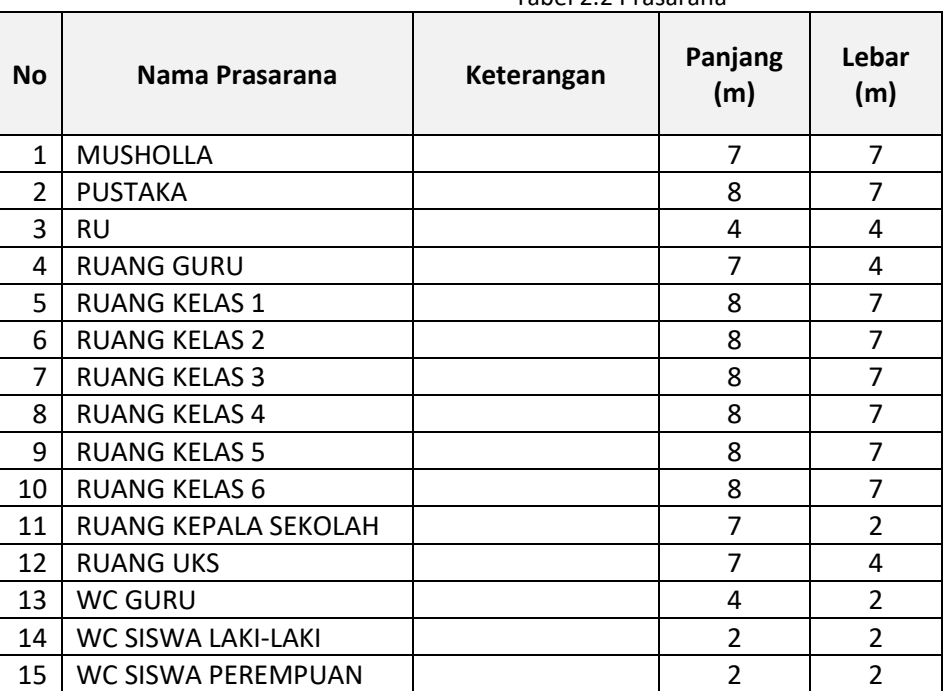

Tabel 2.2 Prasarana

- b. Sarana yang ada di UPTD SDN 01 Sungai Rimbang
	- 1) 2 unit komputer di ruang administrasi
	- 2) 1 unit printer di ruang guru
	- 3) 1 unit mesin ketik di ruang guru
	- 4) 1 unit jam dinding di ruang kepala sekolah
	- 5) Perlengkapan p3k
	- 6) Bell sekolah di ruang guru
- D. Proses bisnis saat ini

Untuk Proses bisnis saat ini, UPTD SDN 01 Sungai Rimbang masih menggunakan cara konvensional atau sederhana. Penyebaran informasi tentang sekolah masih di lakukan dengan media pesan singkat antar per orang menggunakan SMS atau media sosial seperti WA . Dan untuk penyimpanan data guru masih di simpan dalam bentuk doc, dan untuk struktur organisasi UPTD SDN 01 Sungai Rimbang hanya tepasang di dinding ruang tamu kepala sekolah.

## **BAB III Metodologi Kerja Praktek**

- A. Lokasi,Alamat ,dan Kontak pembimbing KP
	- 1. Lokasi Kerja Praktek : UPTD SDN 01 Sungai Rimbang
	- 2. Alamat : Tanah Tingkah, Sungai Rimbang, Kecamatan Suliki, Kabupaten 50 Kota, Provinsi Sumatera Barat
	- 3. Kontak Pembimbing KP : +62 0813 6372 0844
- B. Metode Pengambilan Data KP

Metode yang di gunakan dalam pengambilan data guna pembuatan Website profile UPTD SDN 01 Sungai Rimbang adalah dengan cara wawancara kepala sekolah, wawancara meliputi pembahasan tentang apa saja yang bisa di lakukan di website yang akan di buat nanti serta pengambilan data-data yang akan menjadi bahan dalam pembuatan website profile tersebut.

C. Rancangan Jadwal Kegiatan KP

| No             | Nama Kegiatan                         | Minggu Pelaksanaan |                |   |   |   |   |   |   |   |    |    |    |    |    |    |
|----------------|---------------------------------------|--------------------|----------------|---|---|---|---|---|---|---|----|----|----|----|----|----|
|                |                                       | $\mathbf{1}$       | $\overline{2}$ | 3 | 4 | 5 | 6 | 7 | 8 | 9 | 10 | 11 | 12 | 13 | 14 | 15 |
| $\mathbf{1}$   | Koordinasi<br>dengan pihak<br>sekolah |                    |                |   |   |   |   |   |   |   |    |    |    |    |    |    |
| $\overline{2}$ | Survey tempat<br>КP                   |                    |                |   |   |   |   |   |   |   |    |    |    |    |    |    |
| 3              | Pengumpulan<br>data                   |                    |                |   |   |   |   |   |   |   |    |    |    |    |    |    |
| 4              | <b>Analisis</b><br>kebutuhan          |                    |                |   |   |   |   |   |   |   |    |    |    |    |    |    |
| 5              | Implementasi<br>Program               |                    |                |   |   |   |   |   |   |   |    |    |    |    |    |    |
| 6              | Pengujian<br>sistem                   |                    |                |   |   |   |   |   |   |   |    |    |    |    |    |    |
| 7              | Pengerjaan<br>Laporan                 |                    |                |   |   |   |   |   |   |   |    |    |    |    |    |    |
| 8              | Ujian KP                              |                    |                |   |   |   |   |   |   |   |    |    |    |    |    |    |

Tabel 3. 1 Rancangan jadwal kegiatan KP

### D. Rancangan Sistem

- 1. Analisis Kebutuhan User
	- a) Diagram Use Case

Diagram use case mendeskripsikan sebuah interaksi antara satu atau lebih actor dengan sistem yang akan dibuat. Diagram use case digunakan untuk mengetahui fungsi apa saja yang ada di dalam sebuah sistem dan siapa saja yang berhak menggunakan fungsi-fungsi tersebut.

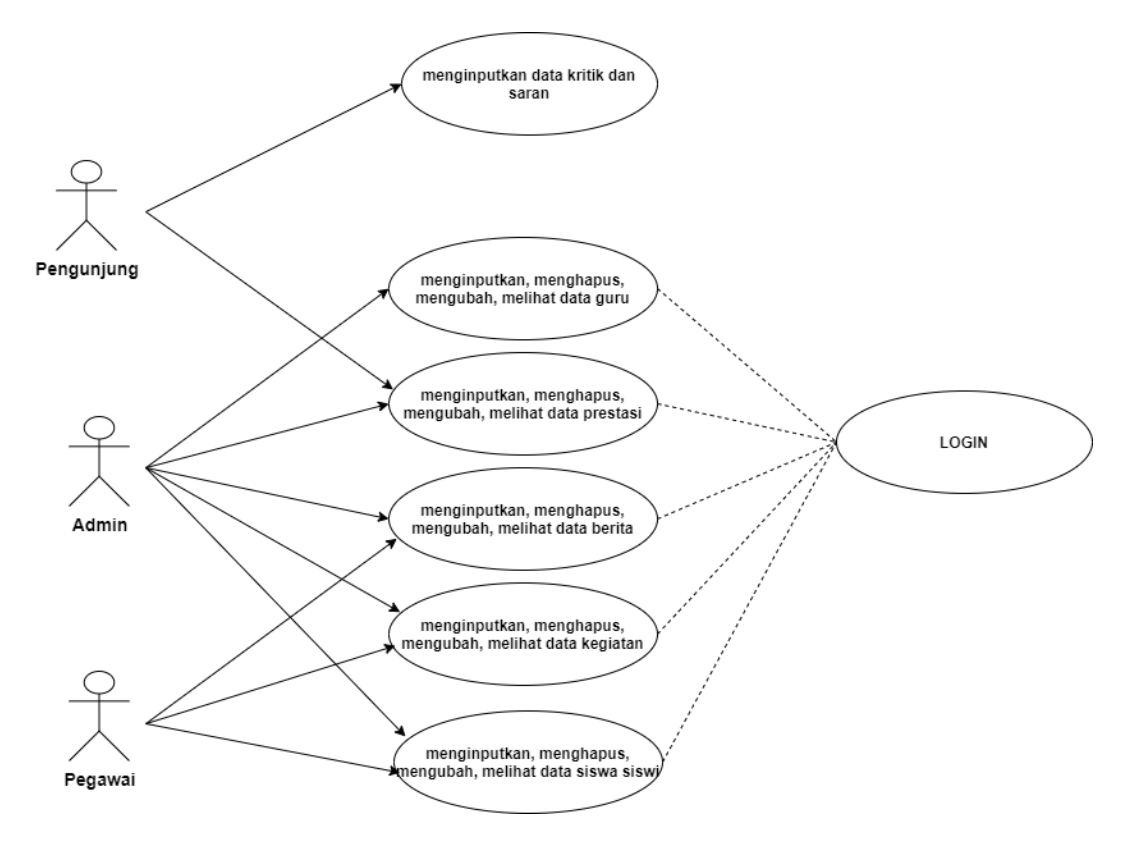

Gambar 3. 1 *Use Case* Diagram

## *b) Diagram Activity*

*Diagram activity* menggambarkan aliran kerja atau aktivitas dari sebuah sistem atau proses bisnis. Diagram aktivitas menggambarkan aktivitas sistem, jadi aktivitas apa saja yang dapat dilakukan pada sistem yang dibuat.

### a. *Activity login* admin

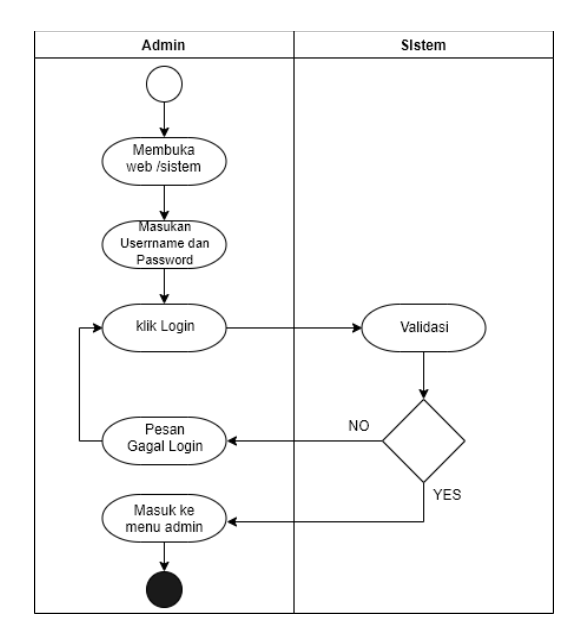

Gambar 3. 2 *Activity login* admin

*Activity login* admin merupakan alur dimana admin akan melaukan login untuk dapat mengakses halaman admin, untuk diagram activity login admin dapat di lihat dalam Gambar 3.1

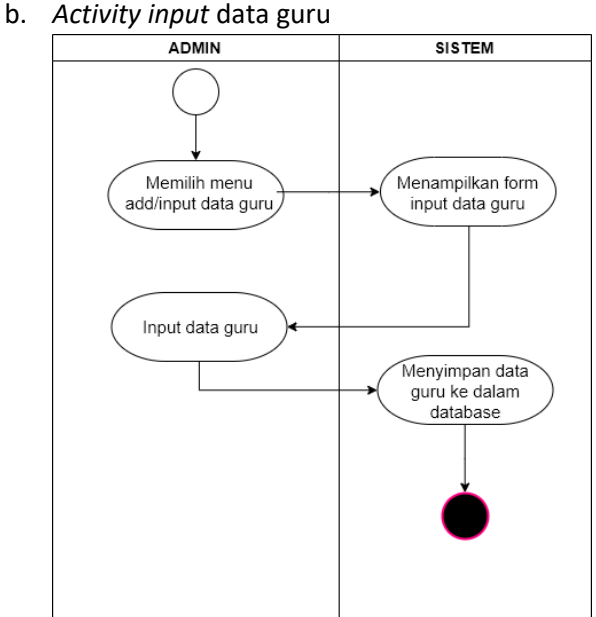

Gambar 3. 3 *Activity input* data guru

*Activity* input data guru merupakan alur dimana admin akan menginputkan data guru baru ke dalam database, untuk diagram activity input data guru dapat di lihat dalam Gambar 3.2

c. *Activity* input data berita

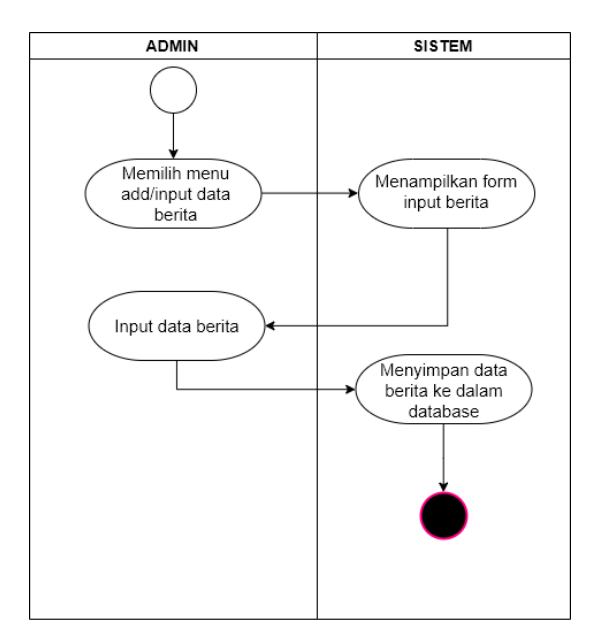

Gambar 3. 4 *activity* input data berita

Activity input data guru merupakan alur dimana admin akan menginputkan data berita baru ke dalam database, untuk diagram activity input data berita dapat di lihat dalam Gambar 3.3

d. *Activity* input data kegiatan

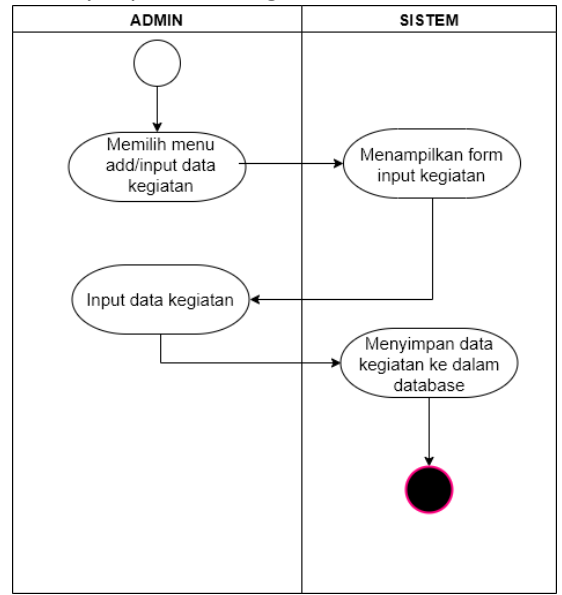

Gambar 3. 5 *activity* input data kegiatan

Activity input data kegiatan merupakan alur dimana admin akan menginputkan data kegiatan baru ke dalam database, untuk diagram activity input data kegiatan dapat di lihat dalam Gambar 3.4

e. *Activity* input data prestasi

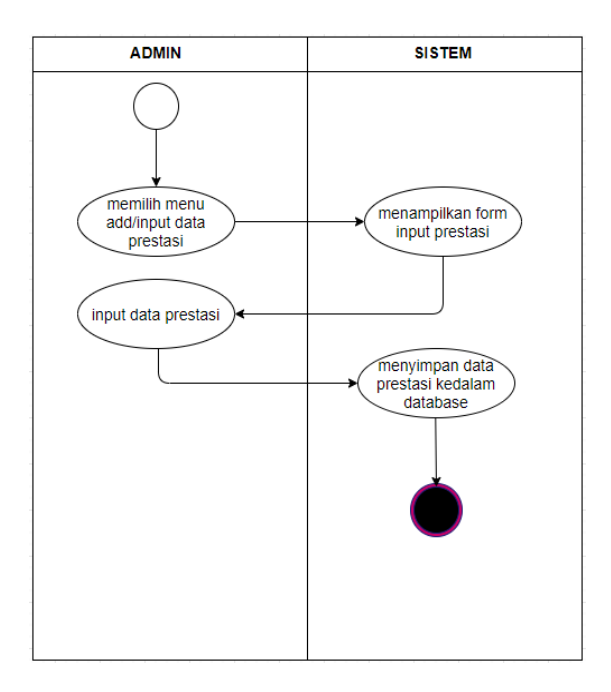

Gambar 3. 6 *Activity* input data prestasi

*Activity* input data prestasi merupakan alur dimana admin akan menginputkan data prestasi baru ke dalam database, untuk diagram activity input data prestasi dapat di lihat dalam Gambar 3.5

f. *Activity* edit data guru

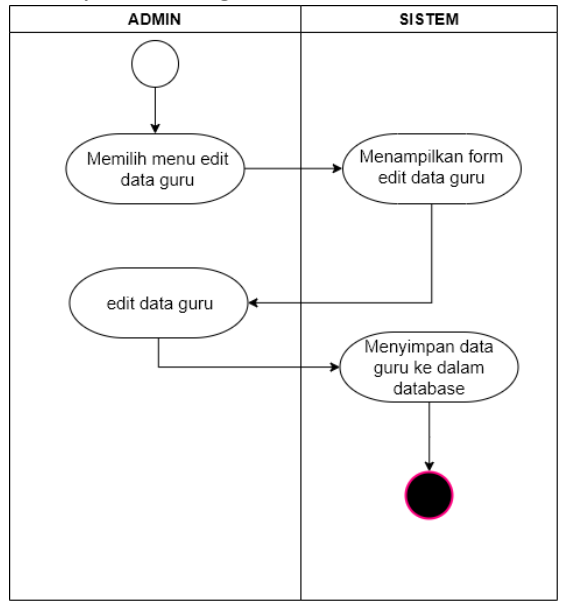

Gambar 3. 7 *Activity* edit data guru

*Activity* edit data guru merupakan alur dimana admin akan mengedit data guru yang telah ada di dalam database, untuk diagram activity edit data guru dapat di lihat dalam Gambar 3.6

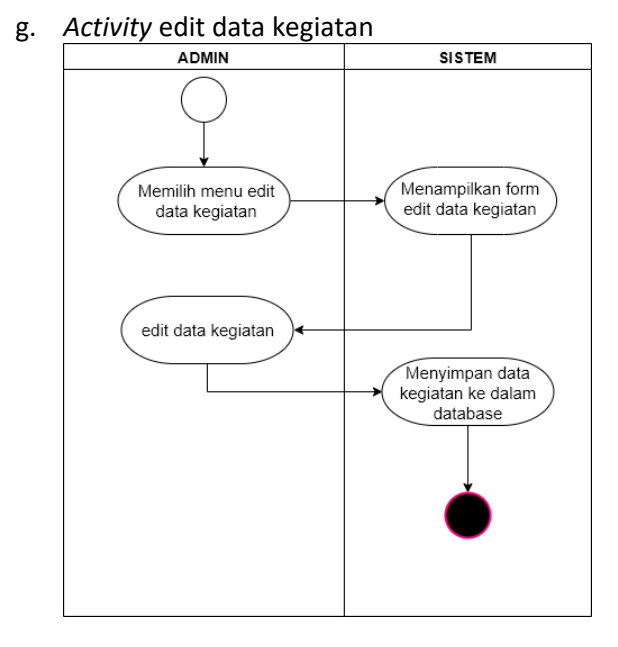

Gambar 3. 8 *Activity* edit data kegiatan

Activity edit data kegiatan merupakan alur dimana admin akan mengedit data kegiatan yang telah ada di dalam database, untuk diagram activity edit data kegiatan dapat di lihat dalam Gambar 3.7

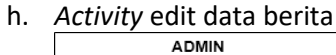

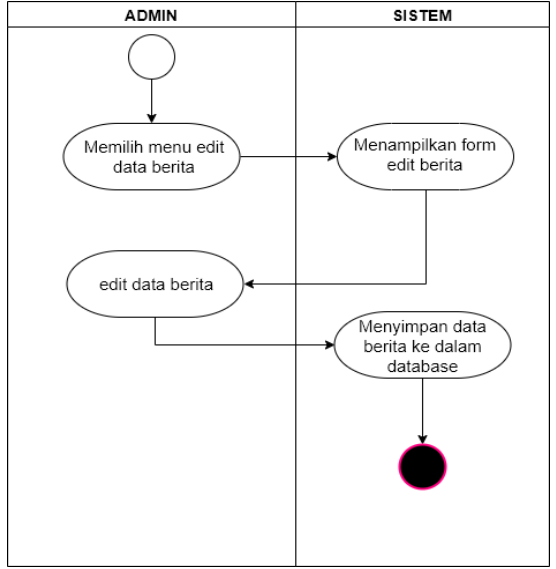

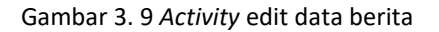

*Activity* edit data berita merupakan alur dimana admin akan mengedit data berita yang telah ada di dalam database, untuk diagram activity edit data berita dapat di lihat dalam Gambar 3.8

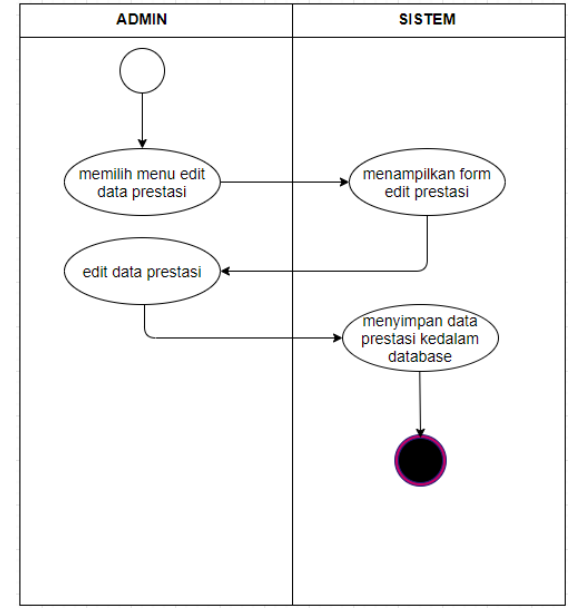

Gambar 3. 10 Activity edit data prestasi

Activity edit data prestasi merupakan alur dimana admin akan mengedit data prestasi yang telah ada di dalam database, untuk diagram activity edit data prestasi dapat di lihat dalam Gambar 3.9

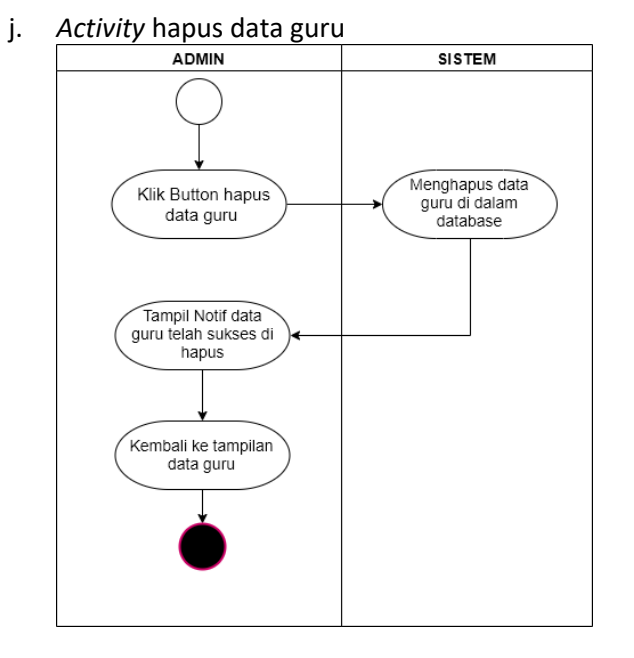

Gambar 3. 11 *Activity* hapus data guru

### i. *Activity* edit data prestasi

Activity hapus data guru merupakan alur dimana admin akan menghapus data guru yang telah tersimpan dalam database, untuk diagram activity hapus data guru dapat di lihat dalam Gambar 3.10

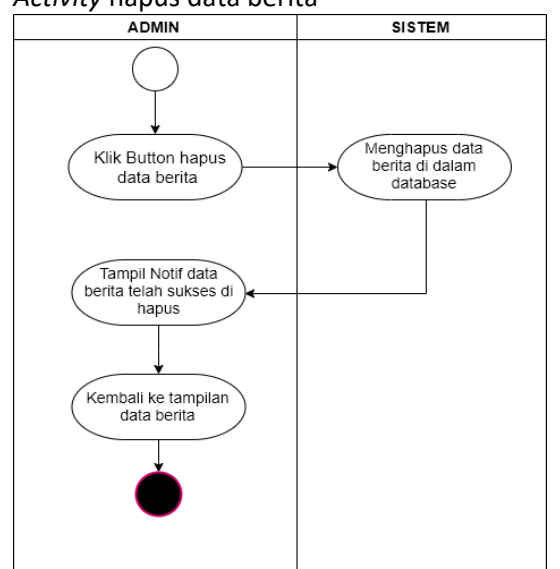

k. *Activity* hapus data berita

Gambar 3. 12 *Activity* hapus data berita

Activity hapus data berita merupakan alur dimana admin akan menghapus data berita yang telah tersimpan dalam database, untuk diagram activity hapus data berita dapat di lihat dalam Gambar 3.11

l. *Activity* hapus data kegiatan

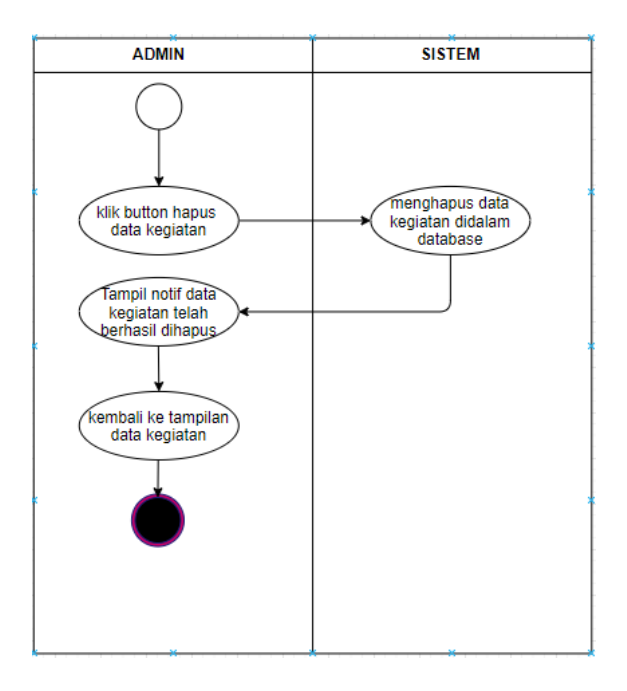

Gambar 3. 13 *Activity* hapus data kegiatan

Activity hapus data kegiatan merupakan alur dimana admin akan menghapus data kegiatan yang telah tersimpan dalam database, untuk diagram activity hapus data kegiatan dapat di lihat dalam Gambar 3.12

m. *Activity* hapus data prestasi

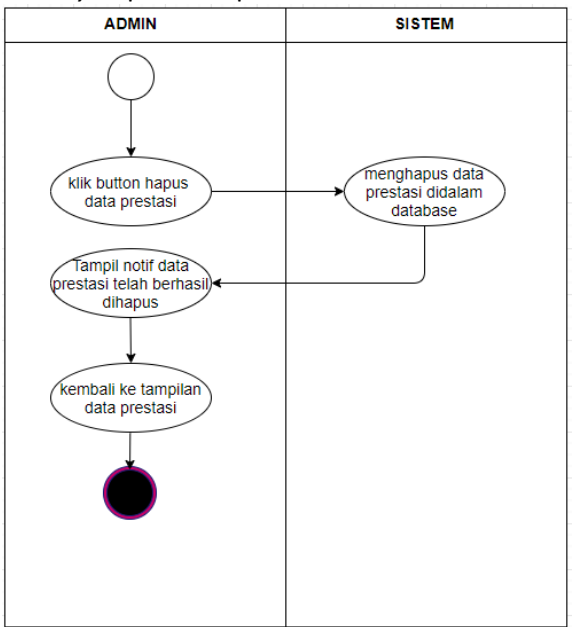

Gambar 3. 14 *Activity* hapus data prestasi

Activity hapus data prestasi merupakan alur dimana admin akan menghapus data prestasi yang telah tersimpan dalam database, untuk diagram activity hapus data prestasi dapat di lihat dalam Gambar 3.13

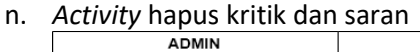

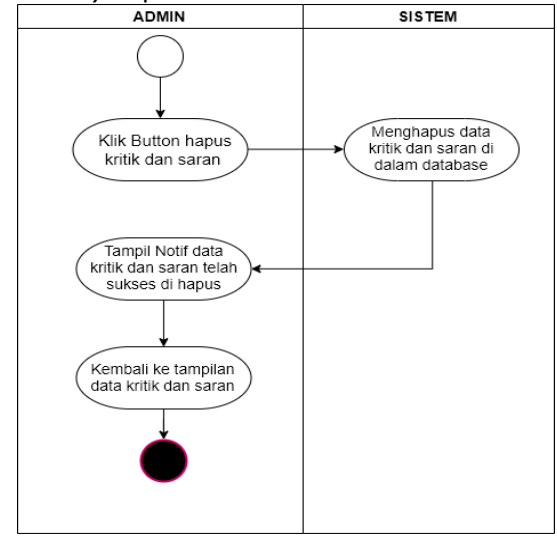

Gambar 3. 15 *Activity* hapus kritik dan saran

*Activity* hapus kritik dan saran merupakan alur dimana admin akan menghapus data krtik dan saran yang telah tersimpan dalam database, untuk diagram activity hapus kritik dan saran dapat di lihat dalam Gambar 3.14

- 2. Rancangan Tabel
	- a. Rancangan tabel admin dalam database

Rancangan tabel admin di gunakan untuk menyimpan username dan password admin website,rancangan tabel admin di tunjukan dalam tabel 3.3

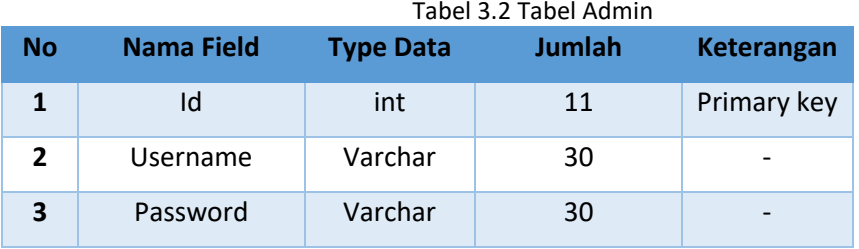

b. Rancangan tabel berita dalam database

Rancangan tabel berita di gunakan untuk menyimpan data berita yang di inputkan oleh admin, rancangan tabel berita di tunjukan dalam tabel 3.4

| <b>No</b> | Nama Field     | <b>Type Data</b> | <b>Jumlah</b>   | Keterangan  |
|-----------|----------------|------------------|-----------------|-------------|
|           | Id             | Int              | 11              | Primary key |
| 2         | Judul          | Varchar          | 200             |             |
| 3         | isi            | text             | $\qquad \qquad$ |             |
| 4         | Tanggal_upload | timestamp        |                 |             |

Tabel 3.3 Tabel Berita

### c. Rancangan tabel kegiatan dalam database

Rancangan tabel kegiatan di gunakan untuk menyimpan data kegiatan yang di inputkan oleh admin, rancangan tabel kegiatan di tunjukan dalam tabel 3.5

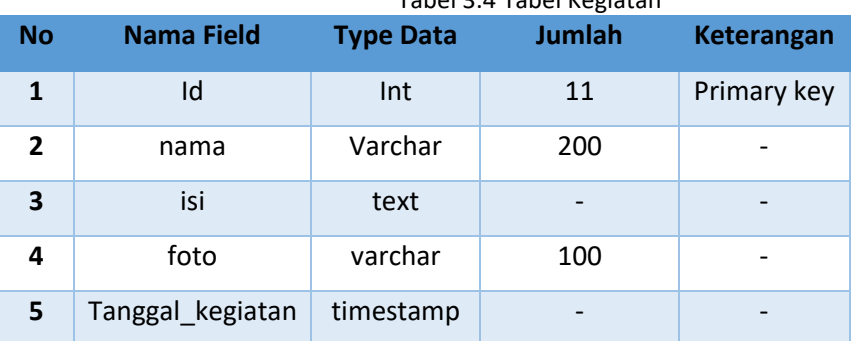

Tabel 3.4 Tabel Kegiatan

## d. Rancangan tabel kritik dalam database

Rancangan tabel kritik di gunakan untuk menyimpan data kritik dan saran yang di kirim oleh pengunjung website, rancangan tabel kritik di tunjukan dalam tabel 3.6

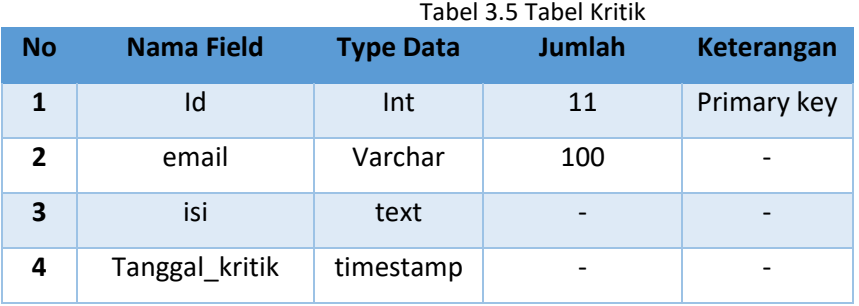

e. Rancangan tabel prasarana dalam database

Rancangan tabel prasarana di gunakan untuk menyimpan data prasarana yang di inputkan oleh admin, rancangan tabel prasarana di tunjukan dalam tabel 3.7

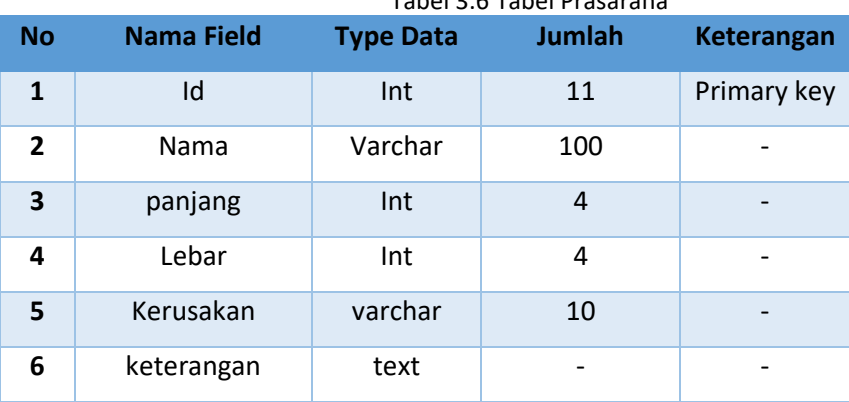

Tabel 3.6 Tabel Prasarana

f. Rancangan tabel prestasi dalam database

Rancangan tabel prestasi di gunakan untuk menyimpan data prestasi yang di inputkan oleh admin, rancangan tabel prestasi di tunjukan dalam tabel 3.8

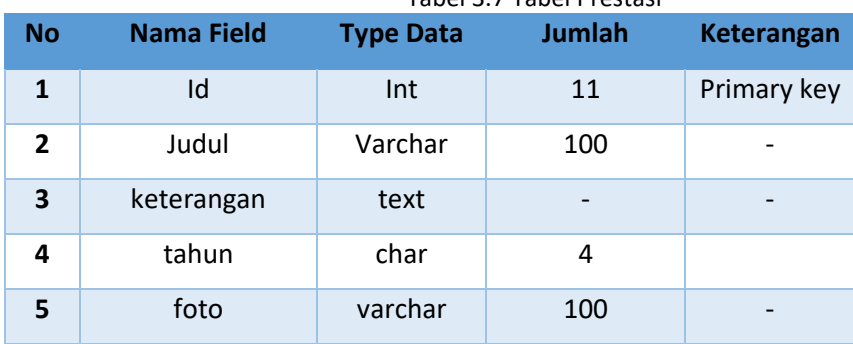

Tabel 3.7 Tabel Prestasi

g. Rancangan tabel PTK dalam database

Rancangan tabel PTK di gunakan untuk menyimpan data pendidik dan tenaga kependidikan yang di inputkan oleh admin, rancangan tabel PTK di tunjukan dalam tabel 3.9

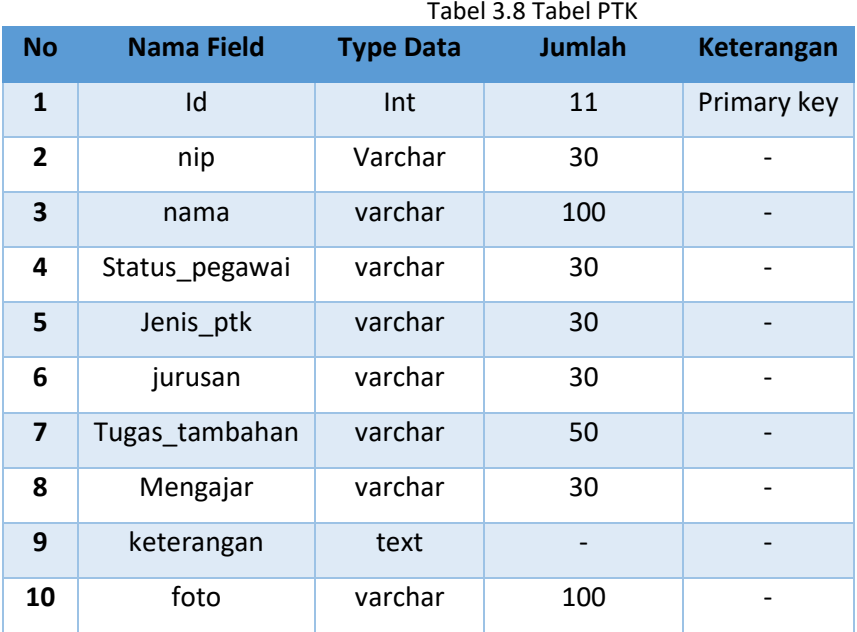

### h. Rancangan tabel sarana dalam database

Rancangan tabel sarana di gunakan untuk menyimpan data sarana yang di inputkan oleh admin, rancangan tabel sarana di tunjukan dalam tabel 3.10

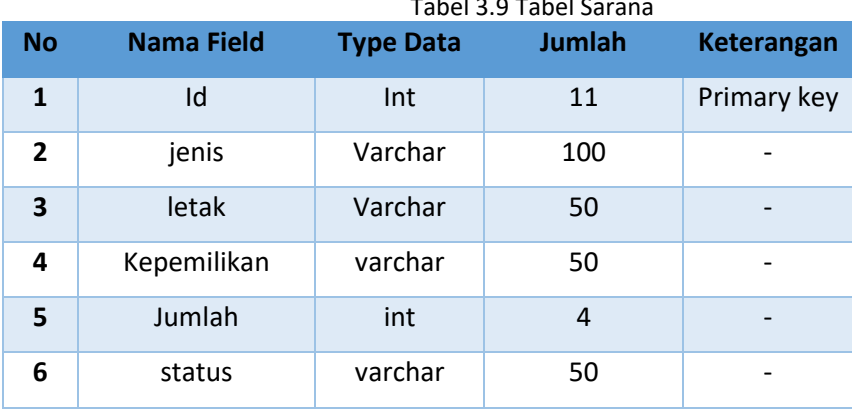

 $T_{\rm T}$ 

#### i. Rancangan tabel siswa siswi dalam database

Rancangan tabel siswa siswi di gunakan untuk menyimpan data siswa siswi yang di inputkan serta dikelola oleh admin, rancangan tabel siswa siswi di tunjukan dalam tabel 3.11

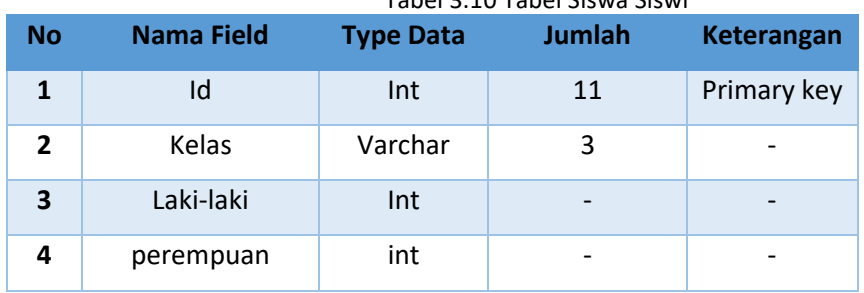

# Tabel 3.10 Tabel Siswa Siswi

### j. Rancangan tabel Struktur dalam database

Rancangan tabel struktur di gunakan untuk menyimpan data Struktur Organisasi yang di kelola oleh admin, rancangan tabel struktur di tunjukan dalam tabel 3.12

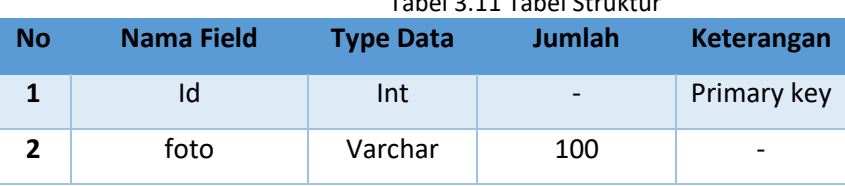

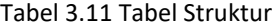

- 3. Rancangan Menu (interface)
	- a. Rancangan tampilah home website

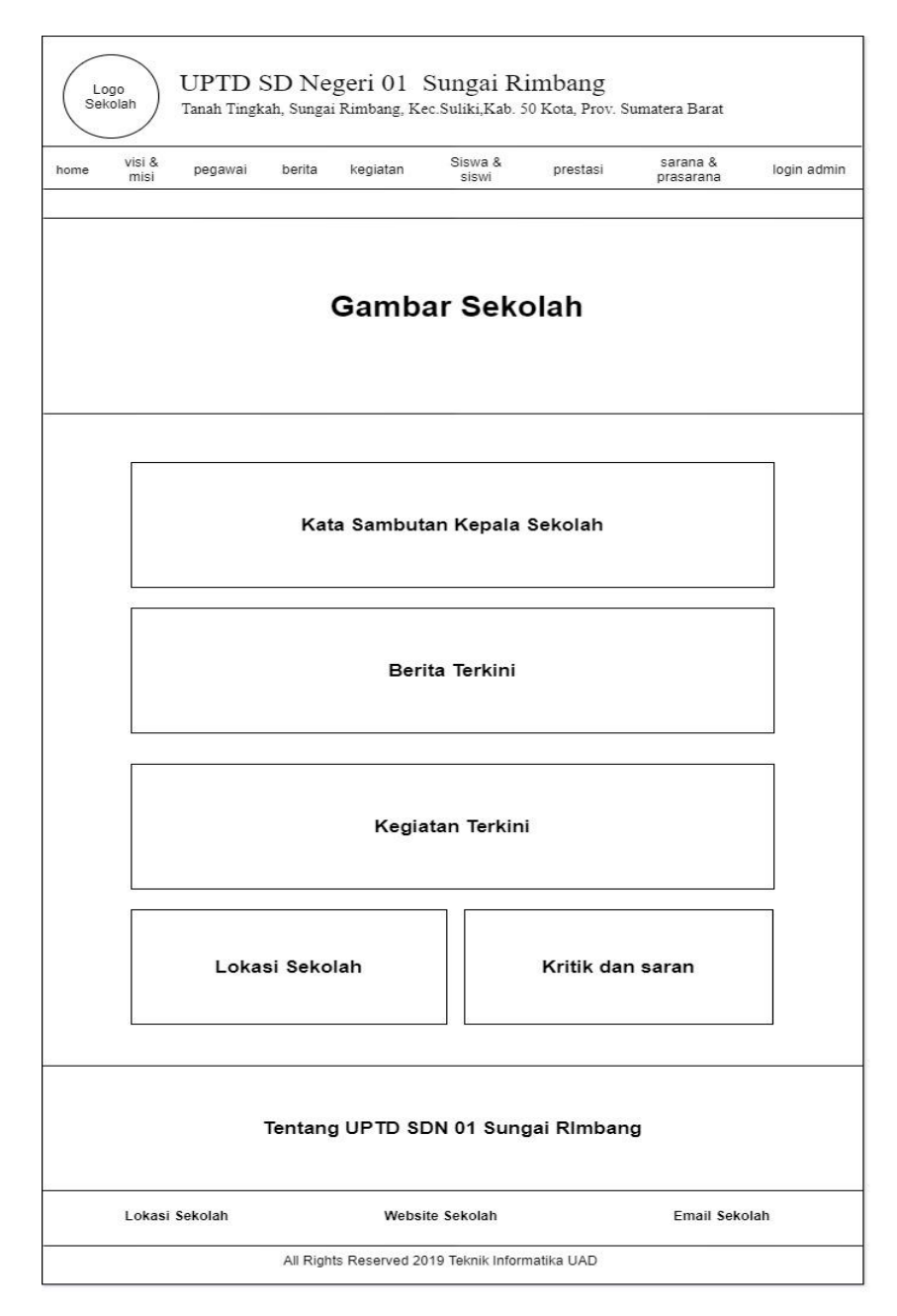

Gambar 3.16 Rancangan tampilan home website

Rancangan tampilan home merupakan tampilan awal ketika user pertama kali mengakses link website, dan secara otomatis akan langsung masuk ke tampilan home website , untuk rancangan tampilan home dapat di lihat dalam Gambar 3.15

b. Rancangan tampilan menu visi misi

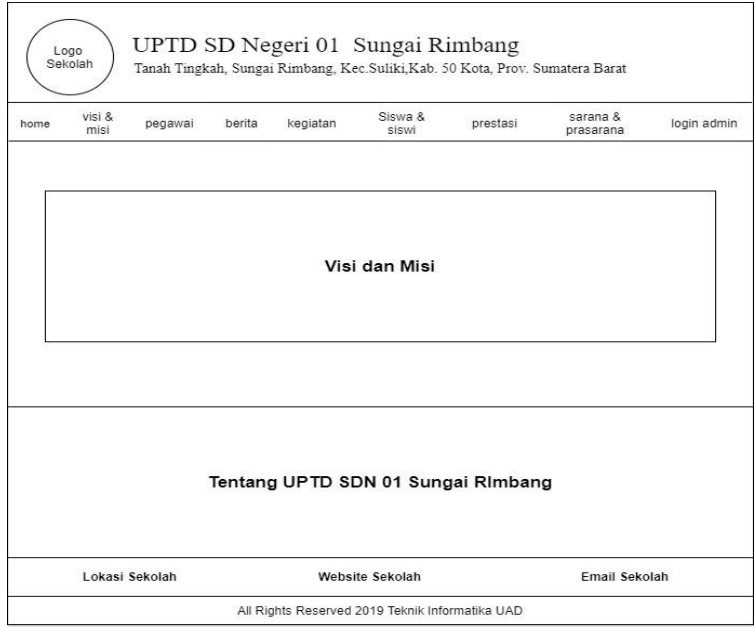

Gambar 3.17 Rancangan Tampilan visi & misi

Rancangan tampilan menu visi & misi pada website di buat untuk menampilkan visi & misi UPTD SDN 01 Sungai Rimbang agar dapat di lihat oleh pengunjung website, untuk tampilan rancangan visi & misi dapat di lihat dalam Gambar 3.16

c. Rancangan tampilan menu pegawai

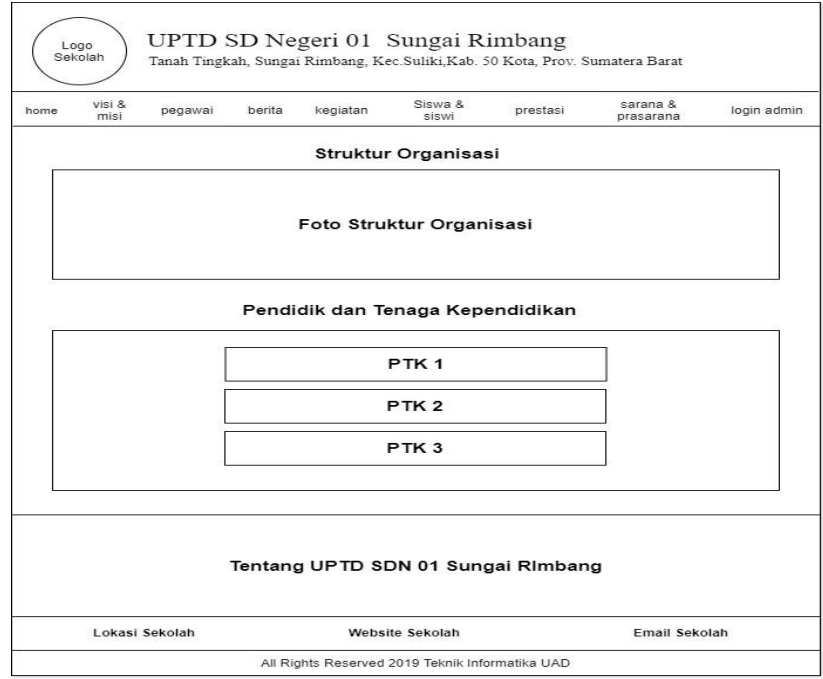

Gambar 3.18 Rancangan Tampilan Pegawai

Rancangan tampilan menu pegawai ini dibuat untuk menampilkan struktur organisasi serta data kepegawaian yang ada di UPTD SDN 01 Sungai Rimbang agar dapat dilihat pengunjung web. Tampilan rancangan bisa di lihat di gambar 3.17

d. Rancangan tampilan menu berita

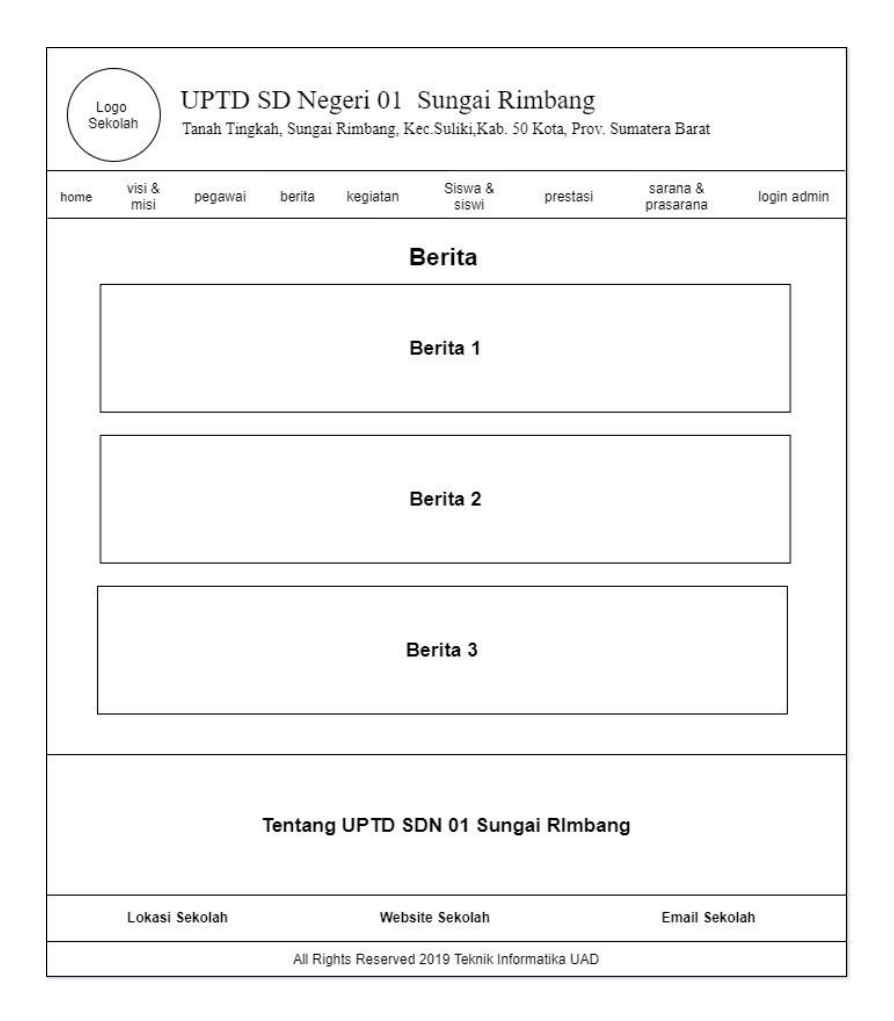

Gambar 3.19 Rancangan tampilan menu berita

Rancangan tampilan menu berita ini dibuat untuk menampilkan berita yang ada di UPTD SDN 01 Sungai Rimbang agar dapat dilihat pengunjung web. Tampilan rancangannya bisa di lihat pada gambar 3.18

e. Rancangan tampilan menu kegiatan

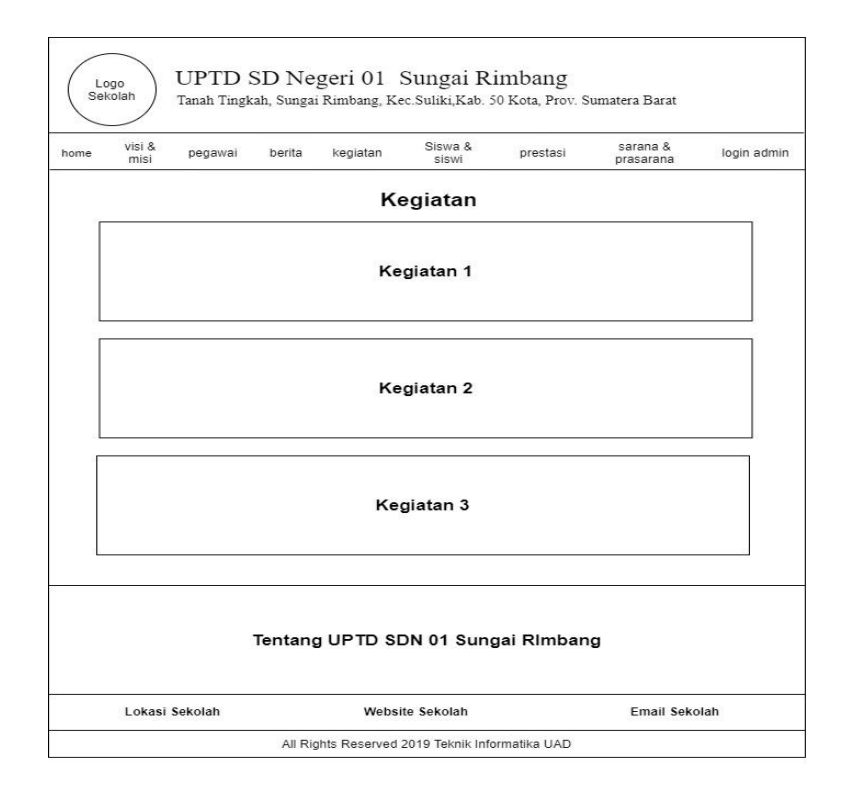

Gambar 3.20 Rancangan tampilan menu kegiatan

Rancangan tampilan menu kegiatan ini dibuat untuk menampilkan berbagai kegiatan yang ada di UPTD SDN 01 Sungai Rimbang agar dapat dilihat pengunjung web. Tampilan rancangannya bisa di lihat pada gambar 3.19

f. Rancangan tampilan menu siswa siswi

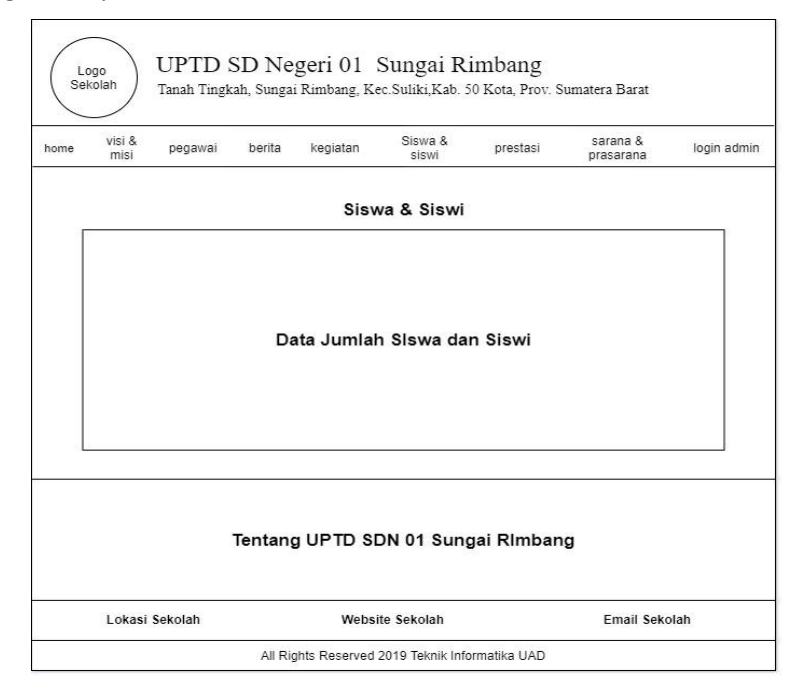

Gambar 3.21 Rancangan tampilan menu siswa siswi

Rancangan tampilan menu siswa siswi ini dibuat untuk menampilkan jumlah siswa siswi yang ada di UPTD SDN 01 Sungai Rimbang agar dapat dilihat pengunjung web. Tampilan rancangannya bisa di lihat pada gambar 3.20

g. Rancangan tampilan menu prestasi

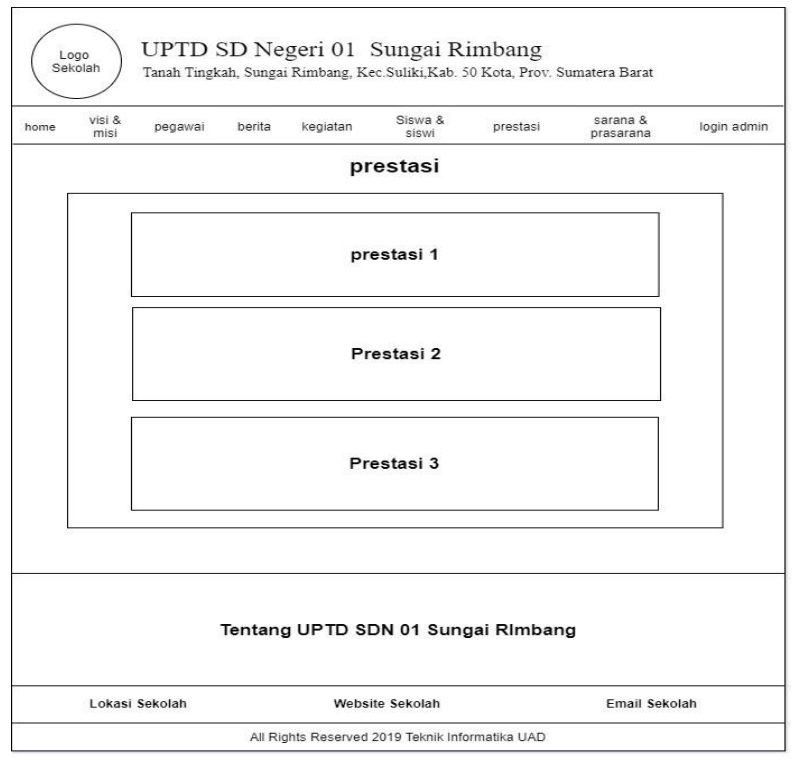

Gambar 3.22 Rancangan tampilan menu prestasi

Rancangan tampilan menu prestasi ini dibuat untuk menampilkan prestasi yang pernah diraih oleh UPTD SDN 01 Sungai Rimbang agar dapat dilihat pengunjung web. Tampilan rancangannya bisa di lihat pada gambar 3.21

h. Rancangan tampilan menu sarna

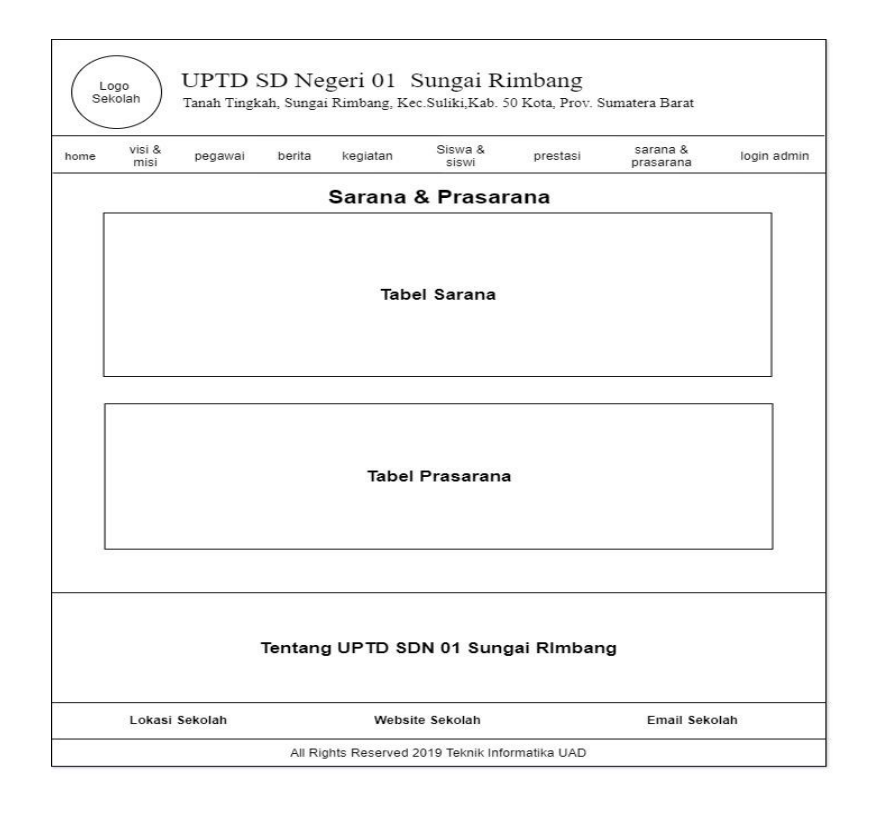

Gambar 3.23 Rancangan tampilan menu sarna

Rancangan tampilan menu sarna ini dibuat untuk menampilkan sarana dan prasarana yang ada di UPTD SDN 01 Sungai Rimbang agar dapat dilihat pengunjung web. Tampilan rancangannya bisa di lihat pada gambar 3.22

i. Rancangan tampilan menu login admin

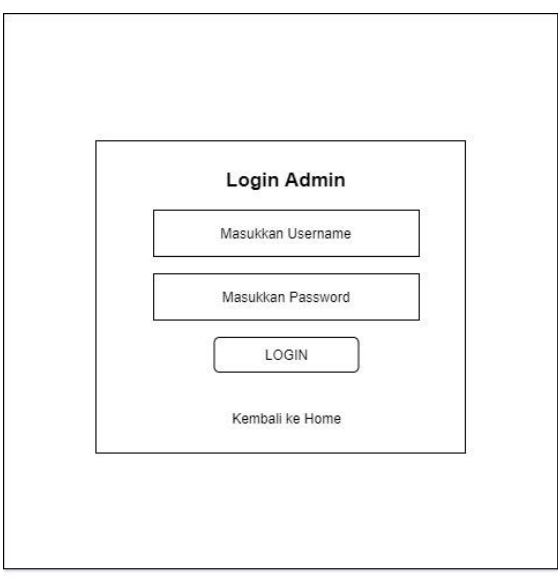

Gambar 3.24 Rancangan tampilan menu login admin

Rancangan tampilan menu login admin ini dibuat untuk login administrator website. Tujuannya yaitu mengkases halaman pengelolaan website apabila ada data yang ingin diperbarui. Untuk rancangannya bisa dilihat pada gambar 3.23

j. Rancangan tampilan menu dashboard admin

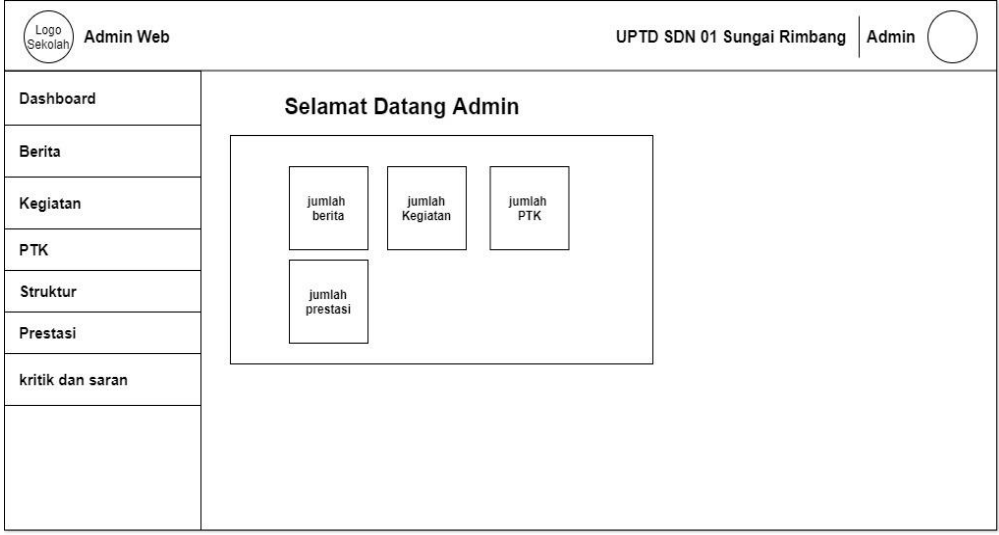

Gambar 3.25 Rancangan tampilan menu dashboard admin

Rancangan tampilan menu dashboard ini dibuat untuk halaman home dari admin, pada menu ini, menampilkan statistik dari website. Untuk rancangannya sendiri, bisa dilihat di gambar

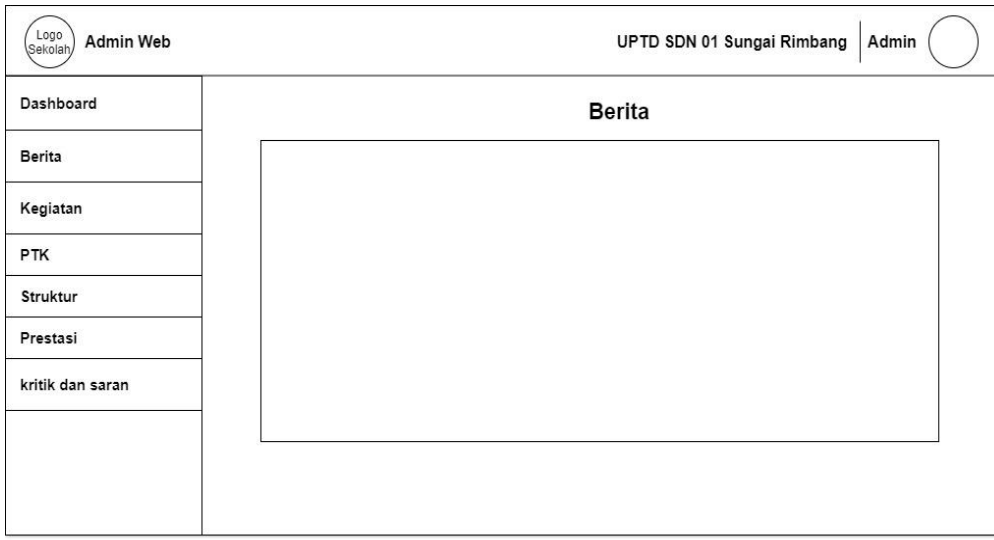

#### k. Rancangan tampilan menu berita pada admin

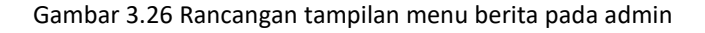

Rancangan tampilan menu berita ini dibuat untuk mengelola berita yang ditampilkan pada website. Jika ada data berita yang ingin diperbarui, maka memperbaruinya di menu ini. Untuk rancangannya bisa dilihat pada gambar 3.25

l. Rancangan tampilan menu kegiatan pada admin

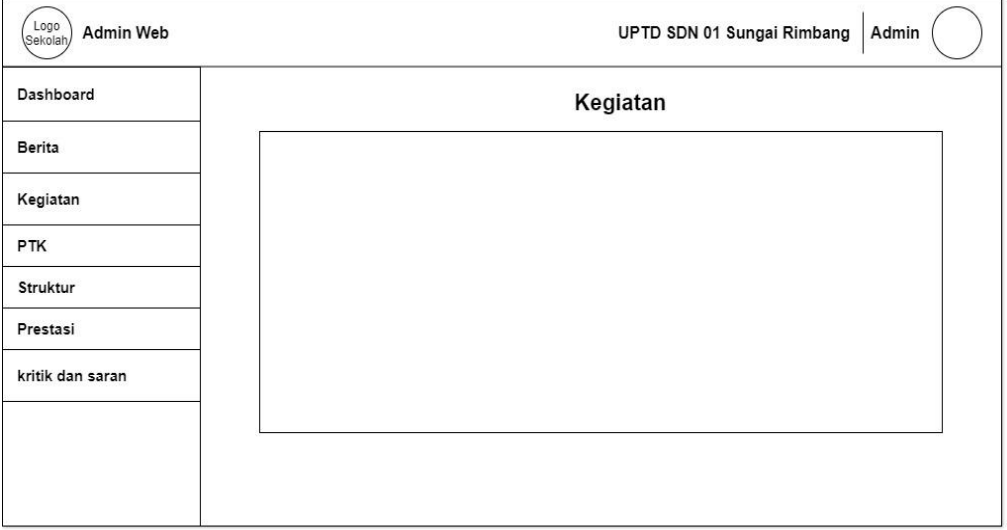

Gambar 3.27 rancangan tampilan menu berita pada admin

Rancangan tampilan menu kegiatan ini dibuat untuk mengelola data kegiatan yang ditampilkan pada website. Jika ada data kegiatan yang ingin diperbarui, maka memperbaruinya di menu ini. Untuk rancangannya bisa dilihat pada gambar 3.26

## Logo<br>Sekolal Admin Web UPTD SDN 01 Sungai Rimbang Admin Dashboard **PTK** Berita Kegiatan PTK Struktur

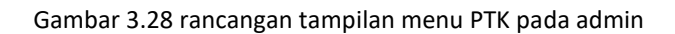

Rancangan tampilan menu PTK ini dibuat untuk mengelola data Pendidik dan tenaga kependidikan yang ditampilkan pada website. Jika ada data PTK yang ingin diperbarui, maka memperbaruinya di menu ini. Untuk rancangannya bisa dilihat pada gambar 3.27

n. Rancangan tampilan menu struktur pada admin

m. Rancangan tampilan menu PTK pada admin

Prestasi

kritik dan saran

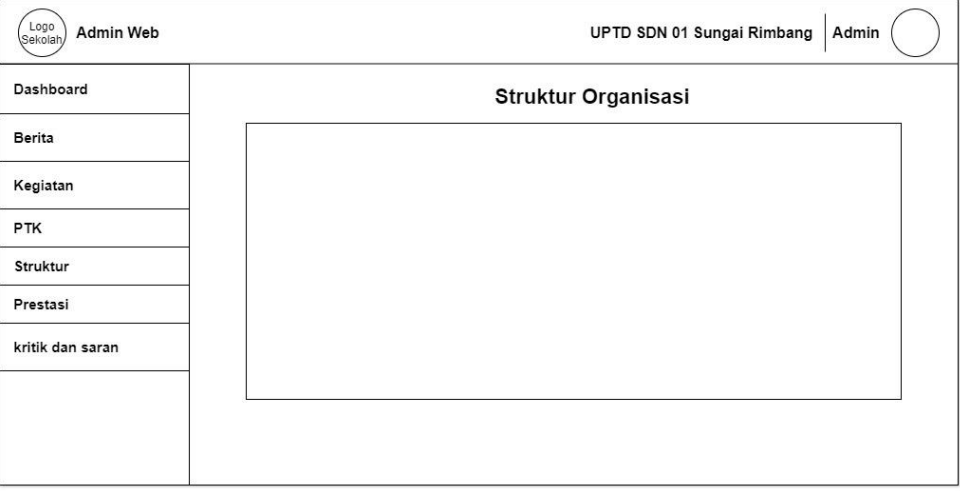

#### Gambar 3.29 Rancangan tampilan menu struktur pada admin

Rancangan tampilan menu struktur ini dibuat untuk mengelola struktur organisasi sekolah yang ditampilkan pada website. Jika ingin memperbarui data struktur organisasi, maka memperbaruinya di menu ini. Untuk rancangannya bisa dilihat pada gambar 3.28

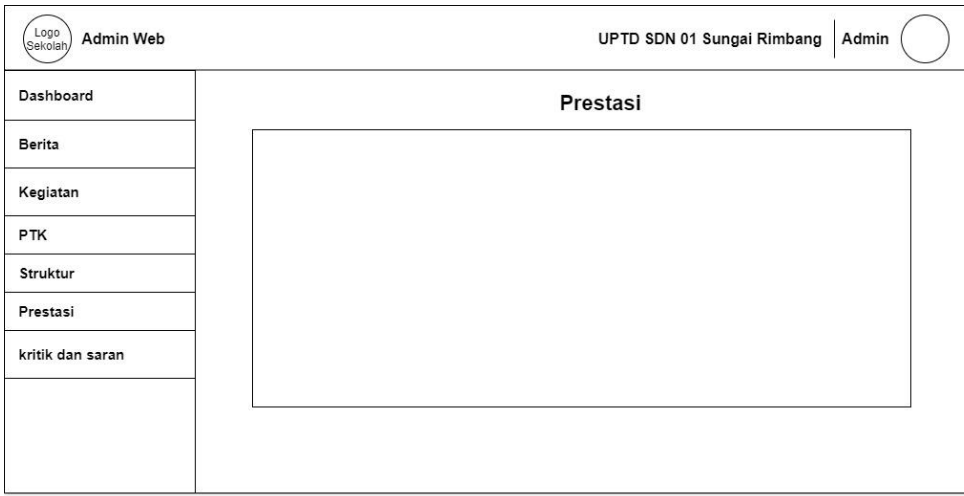

### o. Rancangan tampilan menu prestasi pada admin

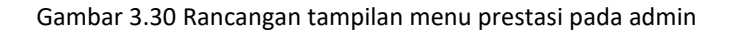

Rancangan tampilan menu prestasi ini dibuat untuk mengelola data prestasi yang ditampilkan pada website. Jika ada data prestasi yang ingin diperbarui, maka memperbaruinya di menu ini. Untuk rancangannya bisa dilihat pada gambar 3.29

p. Rancangan tampilan menu kritik

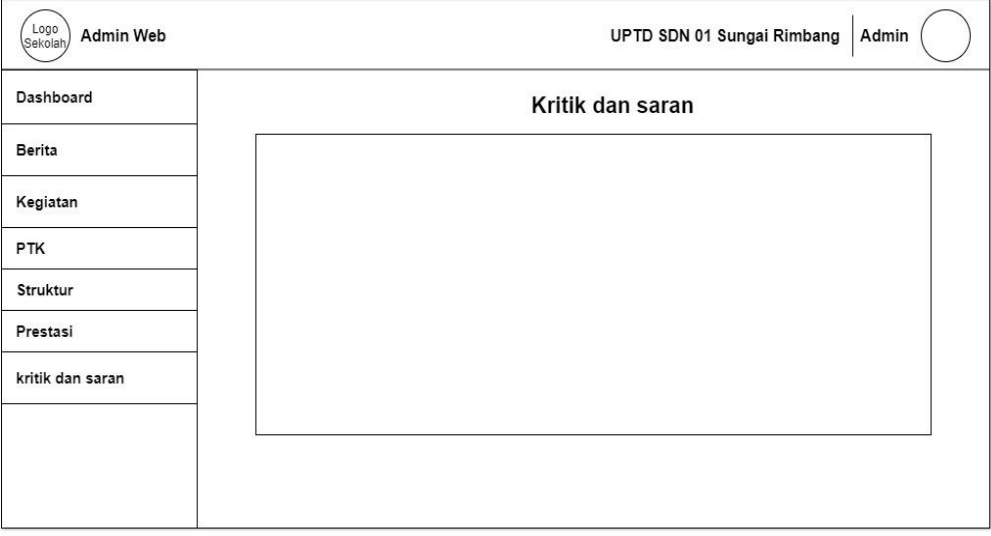

### Gambar 3.31 Rancangan tampilan menu kritik pada admin

Rancangan tampilan menu kritik ini dibuat untuk mengelola data kritik dan saran dari pengunjung website. Untuk rancangannya bisa dilihat pada gambar 3.30

#### **BAB IV Hasil Pelaksanaan KP**

#### A. Deskripsi Sistem yang dibangun

Sistem web profile di UPTD SDN 01 Sungai Rimbang merupakan system yang di bangun untuk Kepentingan penyajian serta penyampaian informasi yang di butuhkan untuk kegiatan sekolah dan sebagainya. Hal tersebut di lakukan dengan penerapan tekologi komputer baik hardware maupun software untuk membantu seluruh proses penyampaian informasi oleh pihak sekolah. Data yang di olah tersebut akan menunjang proses bisnis yang terjadi di dalam instansi atau sekolah tersebut. Sistem ini di buat dengan Bahasa pemrograman PHP, Java Script dan terintegrasi dengan database MySQL. Dalam web profile UPTD SDN 01 Sungai Rimbang ini terdapat beberapa fitur yang di buat yaitu sebagai berikut:

- 1. Login untuk seorang administrator pengelolaan website
- 2. Input data guru,data kegiatan,data berita,data prestasi, data kritik dan saran untuk sekolah
- 3. Menampilkan data guru,data kegiatan,data berita,data prestasi, data kritik dan saran untuk sekolah
- 4. Edit data guru,data kegiatan,data berita,data prestasi, data kritik dan saran
- 5. Hapus data guru,data kegiatan,data berita,data prestasi, data kritik dan saran untuk sekolah
- 6. Menampilkan profile dari UPTD SDN 01 Sungai Rimbang

Dari semua fitur yang ada di atas masing-masing memiliki fungsi yang berbeda. Pertama, fitur Login ,yang berfungsi sebagai pintu masuk admin website untuk mengakses web tersebut. Fitur kedua yaitu input data yang memiliki fungsi untuk menginputkan data guru,data kegiatan,data berita,data prestasi, data kritik dan saran untuk sekolah kemudian data tersebut akan tersimpan ke dalam database yang telah tersedia. Fitur ketiga,menampilkan data, fitur ini berfungsi untuk menampilkan data guru,data kegiatan,data berita,data prestasi, data kritik dan saran untuk sekolah yang telah di inputkan dan telah tersimpan di dalam database. Fitur ke empat, edit data, fitur ini berfungsi untuk mengedit data guru,data prestasi,data kegiatan serta data berita yang telah tersimpan dalam database. Fitur kelima,Hapus data, pada fitur ini berfungsi untuk menghapus data guru,data kegiatan,data berita,data presatsi serta data kritik dan saran untuk sekolah yang tersimpan dalam database. Fitur ke enam, menampilkan profile sekolah yang telah terinput secara statis di dalam system website tersebut yang kemudian akan di tampilkan pada halaman website.

- B. Pembahasan sistem yang dibangun
	- 1. Hasil Analisis
		- a. Analisis kebutuhan perangkat lunak dan perangkat keras
			- 1) Kebutuhan perangkat lunak (software)

Dalam pembuatan website diperlukan suatu perangkat lunak komputer (software).

Berikut merupakan beberapa perangkat lunak yang di gunakan dalam pembuatan system:

- a) OS Windows 10
- b) Browser Google crome, Mozilla firefox, Internet explore
- c) Bootstrap V4
- d) Web server Apache
- e) Maria DB & PHP
- f) Visual Studio Code
- 2) Kebutuhan perangkat keras (hardware)

Untuk merancang website profil diperlukan perangkat keras. komputer adalah bagian dari sistem komputer sebagai perangkat yang dapat diraba, dilihat secara fisik, dan bertindak untuk menjalankan instruksi dari perangkat lunak (software).Berikut merupakan spesifikasi perangkat keras yang di gunakan dalam pembuatan system:

- a) laptop Asus X442URR
- b) Processor Intel core i5 1.60 GHz
- c) RAM 12 GB
- d) SSD 120 GB
- b. Analisis Kebutuhan
	- 1) Analisis Kebutuhan user
		- a) Login dan Logout system
		- b) Mengelolah data guru,data kegiatan dan data berita
		- c) Melihat data guru,data kegiatan,data berita dan data kritik untuk sekolah
		- d) Edit data guru,data kegiatan dan data berita
		- e) Menghapus data guru,data kegiatan dan data berita
		- f) Melihat data profile sekolah
		- 2) Analisis kebutuhan fungsional
- a) Sistem dapat melakukan penginputan data guru,data kegiatan,data prestasi, data berita serta data kritik dan saran untuk sekolah
- b) Sistem dapat menampilkan data guru,data kegiatan,data prestasi, data berita serta data kritik dan saran untuk sekolah
- c) Sistem dapat melakukan edit data guru,data kegiatan,data prestasi dan data berita
- d) Sistem dapat melaukan hapus data guru,data kegiatan,data prestasi,data berita serta data kritik dan saran untuk sekolah
- e) Sistem dapat menampilkan data profile sekolah
- 3) Analisis kebutuhan non-fungsional
	- a) Sistem dapat di jalankan di berbagai web browser diantaranya google chrome, internet explore, mozilla firefox, dll
	- b) Sistem dapat menyimpan data-data yang telah di inputkan di dalam database
	- c) Sistem memiliki tampilan yang menarik dan mudah dipahami oleh user

## 2. Hasil Implementasi

a. Tampilan home website

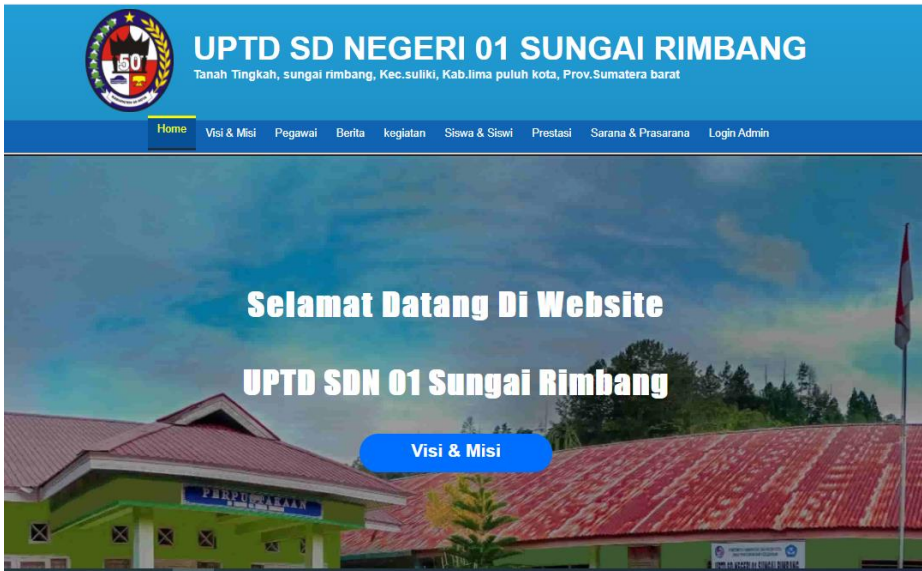

Gambar 4. 1 Tampilan home website

Tampilan home website merupakan tampilan dimana user pertama kali mengakses link website maka akan secara otomatis di alihkan ke tampilan awal website, untuk tampilan awal website dapat di lihat dalam Gambar 4.1

b. Fitur menu visi & misi

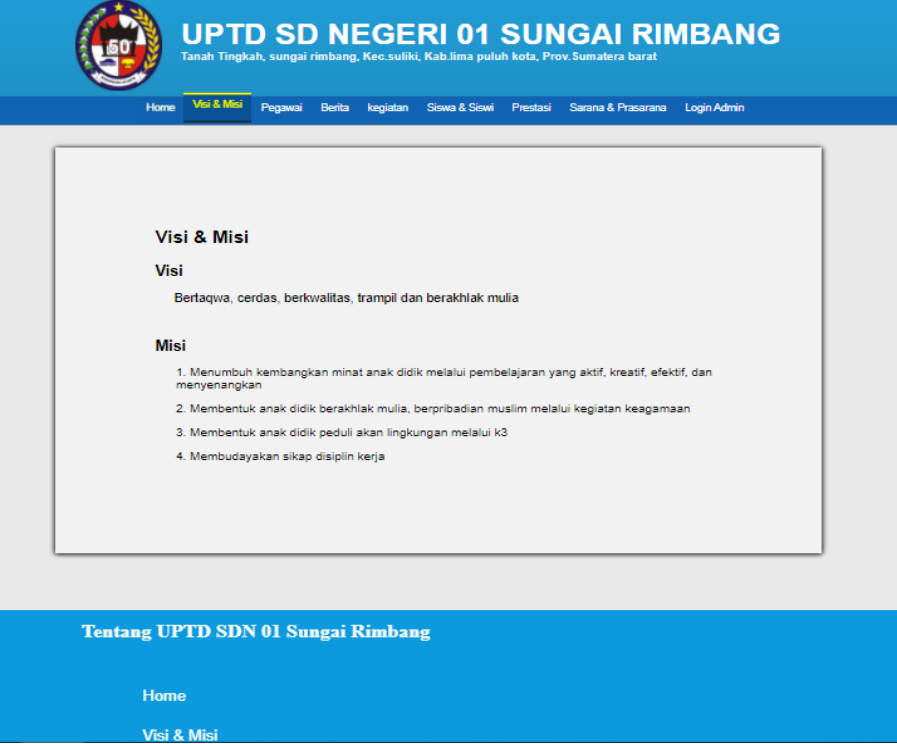

Gambar 4. 2 tampilan menu visi misi sekolah

Pada halaman menu visi & misi website memberikan tampilan visi & misi sekolah, untuk lebih jelasnya tampilan menu visi & misi dapat di lihat dalam Gambar 4.2

c. Fitur menu pegawai

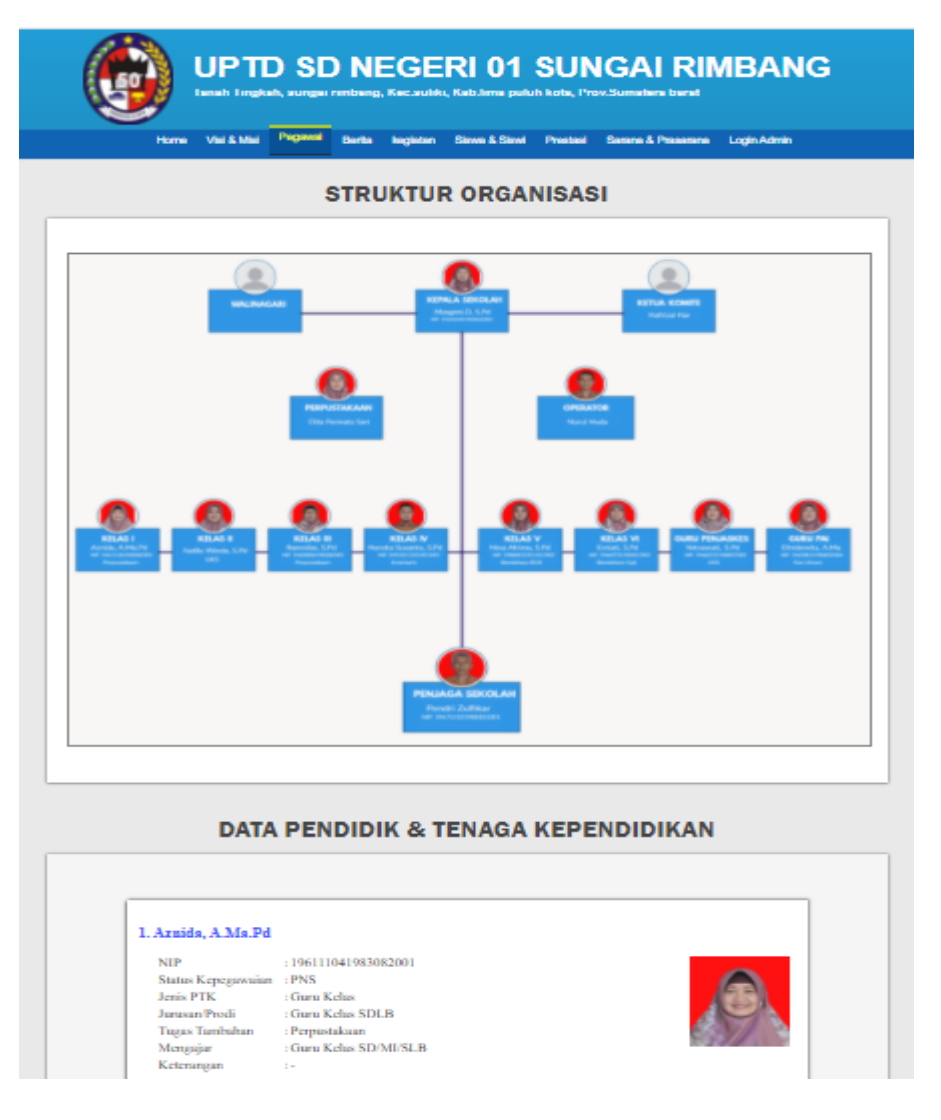

Gambar 4. 3 Tampilan fitur menu pegawai

Dalam gambar 4.3 terdapat fungsi read data pendidik dan tenaga kependidikan. dalam fungsi read ini pengunjung web dapat melihat data PTK, untuk listing program menu pegawai dapat dilihat pada listing 4.1

| 1. | \$ptk = query("SELECT * FROM data ptk");           |
|----|----------------------------------------------------|
| 2. | function query(\$query){                           |
| 3. | global \$conn;                                     |
| 4. | \$result = mysqli_query(\$conn, \$query);          |
| 5. | $$rows = []; }$                                    |
| 6. | while( $$row = mysqli$ fetch assoc( $$result$ ) }{ |
| 7. | $$rows[] = $row;$                                  |
| 8. | return \$rows;                                     |
| 9. |                                                    |

Listing 4. 1 Fungsi read data PTK

## Keterangan :

- 1) Baris 1 merupakan perintah untuk memanggil fungsi query untuk menampilkan data ptk
- 2) Baris 2-9 merupakan fungsi untuk mengambil data dari database sesuai dengan isi dari parameter fungsinya

### d. Fitur menu berita

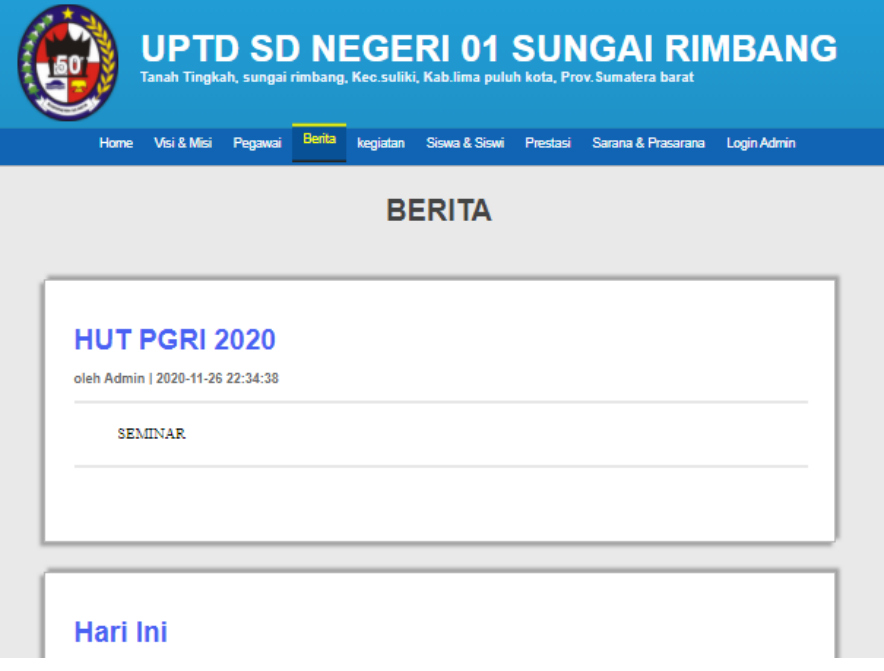

Gambar 4. 4 Tampilan fitur menu berita

Dalam gambar 4.4 terdapat fungsi read data berita. dalam fungsi read ini pengunjung web dapat melihat data berita, untuk listing program menu berita dapat dilihat pada listing 4.2

| 1. | \$berita = query("SELECT * FROM data_berita"); |
|----|------------------------------------------------|
| 2. | function query(\$query){                       |
| 3. | global \$conn;                                 |
| 4. | \$result = mysqli query(\$conn, \$query);      |
| 5. | \$rows = $[$ ; }                               |
| 6. | while( \$row = mysqli_fetch_assoc(\$result) ){ |
| 7. | $$rows[] = $row;$                              |
| 8. | return \$rows;                                 |
| 9. |                                                |
|    |                                                |

Listing 4. 2 fungsi read data berita

- 1) Baris 1 merupakan perintah untuk memanggil fungsi query untuk menampilkan data berita
- 2) Baris 2-9 merupakan fungsi untuk mengambil data dari database sesuai dengan isi dari parameter fungsinya
- e. Fitur menu kegiatan

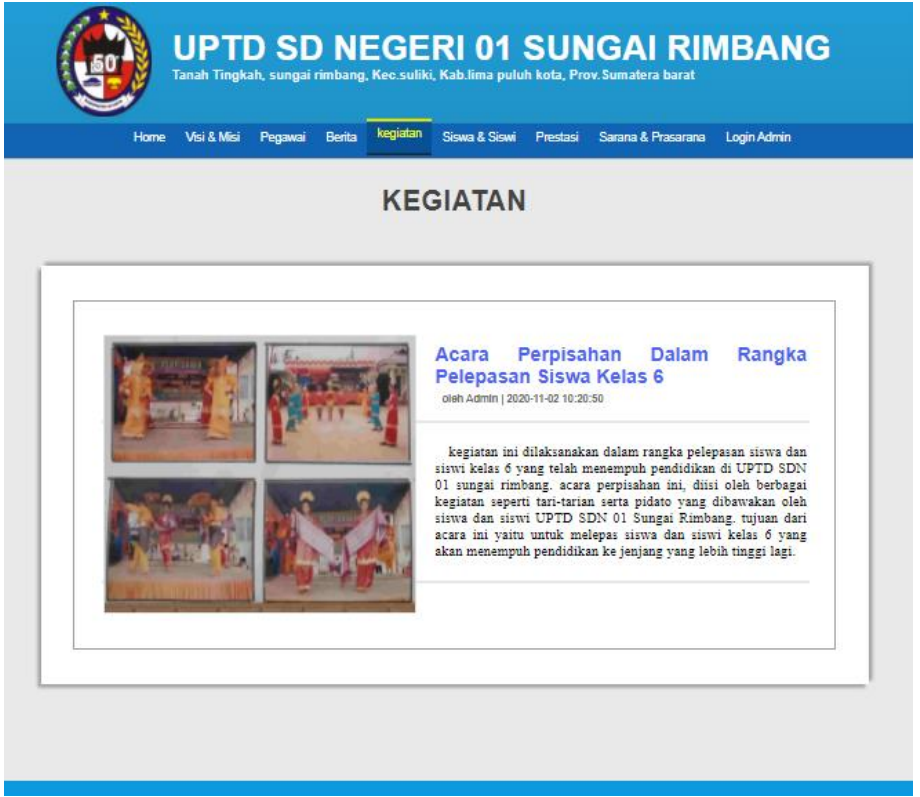

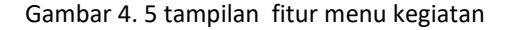

Dalam gambar 4.5 terdapat fungsi read data kegiatan. dalam fungsi read ini pengunjung web dapat melihat data kegiatan, untuk listing program menu kegiatan dapat dilihat pada listing 4.3

| 1. | \$kegiatan = query("SELECT * FROM data_kegiatan"); |
|----|----------------------------------------------------|
| 2. | function query(\$query){                           |
| 3. | global \$conn;                                     |
| 4. | \$result = mysqli_query(\$conn, \$query);          |
| 5. | \$rows = $[$ : $]$                                 |
| 6. | while( $$row = mysqli_fetch_assoc ($result)$ ){    |
| 7. | $$rows[] = $row;$                                  |
| 8. | return \$rows;                                     |
| 9. |                                                    |
|    |                                                    |

Listing 4. 3 fungsi read data kegiatan

- 1) Baris 1 merupakan perintah untuk memanggil fungsi query untuk menampilkan data kegiatan
- 2) Baris 2-9 merupakan fungsi untuk mengambil data dari database sesuai dengan isi dari parameter fungsinya
- f. Fitur menu prestasi

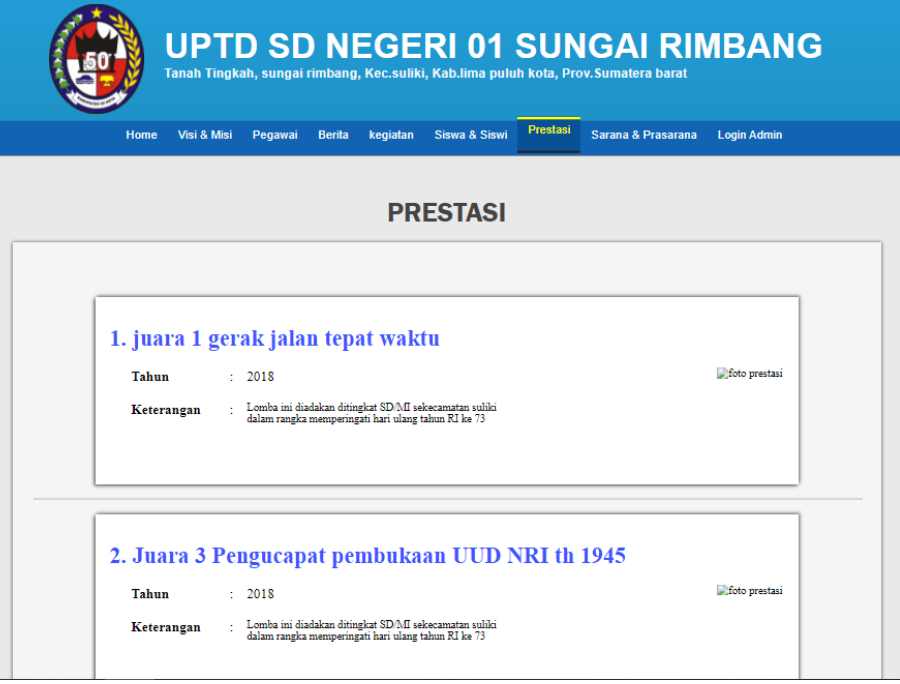

Gambar 4. 6 Tampilan fitur menu prestasi

Dalam gambar 4.6 terdapat fungsi read data prestasi. dalam fungsi read ini pengunjung web dapat melihat data prestasi, untuk listing program menu prestasi dapat dilihat pada listing 4.4

| 1. | \$prestasi = query("SELECT * FROM data_prestasi"); |
|----|----------------------------------------------------|
| 2. | function query(\$query){                           |
| 3. | global \$conn;                                     |
| 4. | \$result = mysqli_query(\$conn, \$query);          |
| 5. | $$rows = []$ ; }                                   |
| 6. | while( $$row = mysqli_fetch_assoc ($result)$ ){    |
| 7. | $$rows[] = $row;$                                  |
| 8. | return \$rows;                                     |
| 9. |                                                    |

Listing 4. 4 Fungsi read menu prestasi

- 1) Baris 1 merupakan perintah untuk memanggil fungsi query untuk menampilkan data kegiatan
- 2) Baris 2-9 merupakan fungsi untuk mengambil data dari database sesuai dengan isi dari parameter fungsinya
- g. Fitur menu siswa siswi

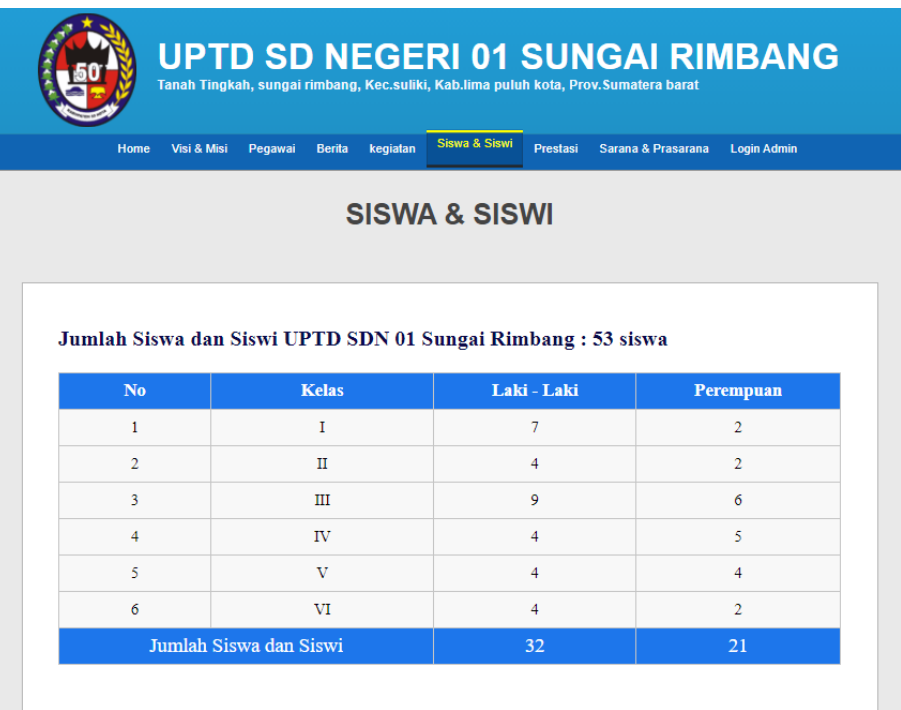

Gambar 4. 7 tampilan fitur siswa siswi

Dalam gambar 4.7 terdapat fungsi read data siswa siswi. dalam fungsi read ini pengunjung web dapat melihat data siswa siswi, untuk listing program menu prestasi dapat dilihat pada listing 4.4

| 1.  | \$prestasi = query("SELECT * FROM data prestasi"); |
|-----|----------------------------------------------------|
| 2   | function query(\$query){                           |
| 10. | global \$conn;                                     |
| 11. | \$result = mysqli query(\$conn, \$query);          |
| 12. | $$rows = []; }$                                    |
| 13. | while( \$row = mysqli_fetch_assoc(\$result) ){     |
| 14. | $$rows[] = $row;$                                  |
| 15. | return \$rows;                                     |
| 16. |                                                    |

Listing 4. 5 Fungsi read data siswa siswi

- 1) Baris 1 merupakan perintah untuk memanggil fungsi query untuk menampilkan data siswa siswi
- 2) Baris 2-9 merupakan fungsi untuk mengambil data dari database sesuai dengan isi dari parameter fungsinya

h. Fitur menu sarana prasarana

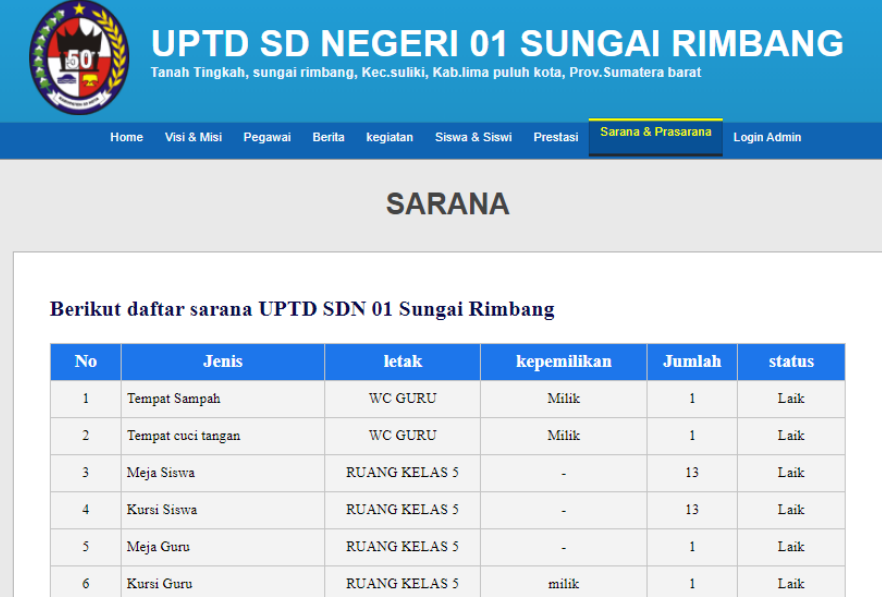

Gambar 4. 8 Tampilan menu sarana prasarana

Pada halaman menu sarana prasarana, pengunjung bisa melihat data sarana dan prasarana apa saja yang ada. Untuk lebih jelasnya bisa dilihat pada gambar 4.8

i. Fitur menu Login admin

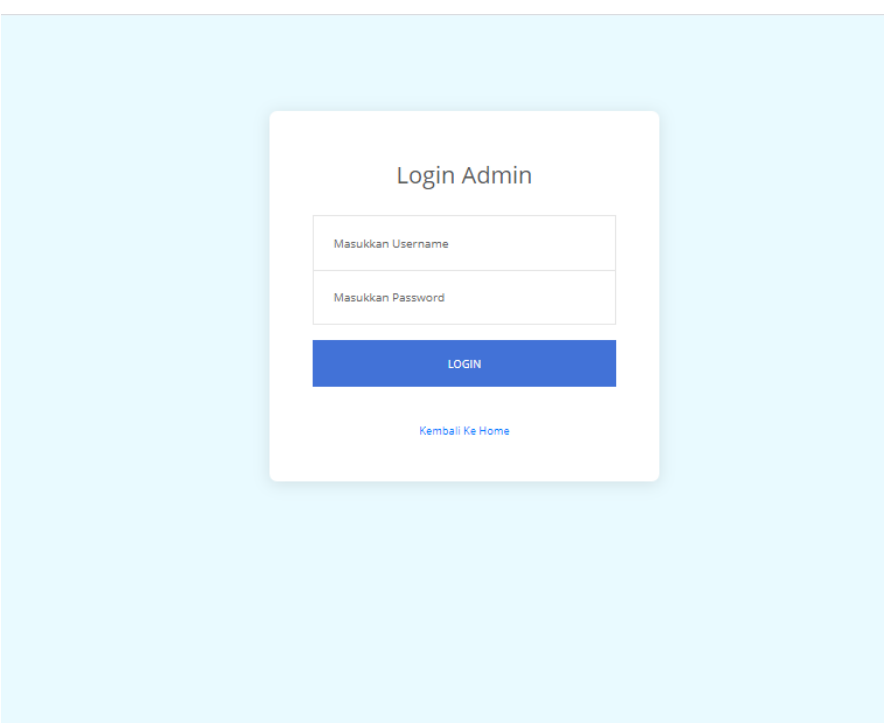

Gambar 4. 9 Tampilan menu login

Dalam gambar 4.9 terdapat fungsi login admin,dimana admin hanya bisa login menggunakan username dan password yang sudah terdaftar di dalam database,untuk listing program login admin dapat dilihat pada listing 4.6 1. \$username = \$\_POST["username"]; 2. \$password = \$\_POST["password"]; 3. 4. \$result = mysqli\_query(\$conn, "SELECT \* FROM admin WHERE username = '\$username'"); 5. if( mysqli\_num\_rows(\$result) == 1 ){ 6. \$row = mysqli\_fetch\_assoc(\$result); 7. if(\$row["password"] == \$password){ 8.  $$$  SESSION["login"] = true; 9. header("Location: ../file\_dashboard/data\_dashboard.php"); 10. exit; 11. } 12. }

Listing 4. 6 Fungsi login admin

Keterangan :

1) Baris 1 dan 2 merupakan perintah inisialisasi username dan password yang diinputkan user

- 2) Baris 4 merupakan perintah untuk mengecek apakah username yang dimasukkan benar atau salah
- 3) Baris 5 7 merupakan perintah untuk mengecek password yang dimasukkan user apakah benar atau salah setelah usernamenya benar
- 4) Perintah 8 10 merupakan perintah untuk mengatur session serta perintah untuk berpindah ke halaman dashboard admin

### j. Tampilan dashboard admin

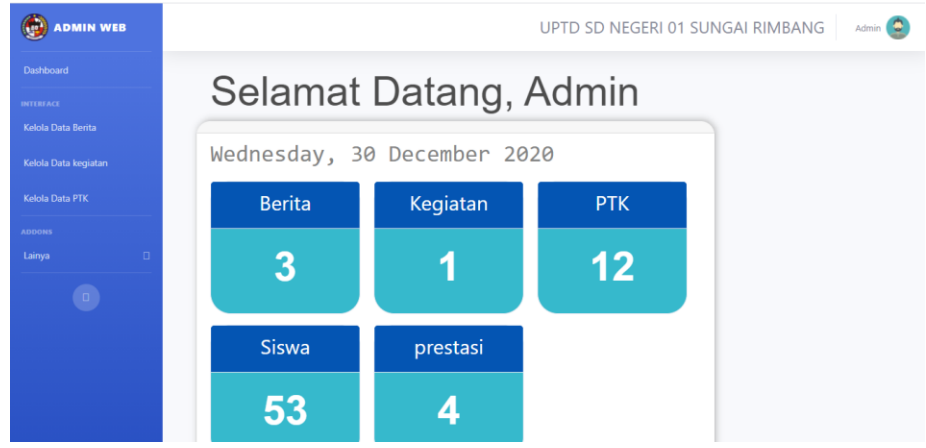

Gambar 4. 10 Tampilan dashboard admin

Pada halaman dashboard, admin dapat melihat stastistik jumlah data kegiatan,jumlah berita,jumlah data ptk, data prestasi, dan siswa. Selain itu juga kegiatan yang telah di posting, serta admin dapat menambah, mengedit, menghapus data kegiatan, untuk tampilan lebih jelasnya dapat di lihat dalam Gambar 4.10

## k. Tampilan data berita di menu admin

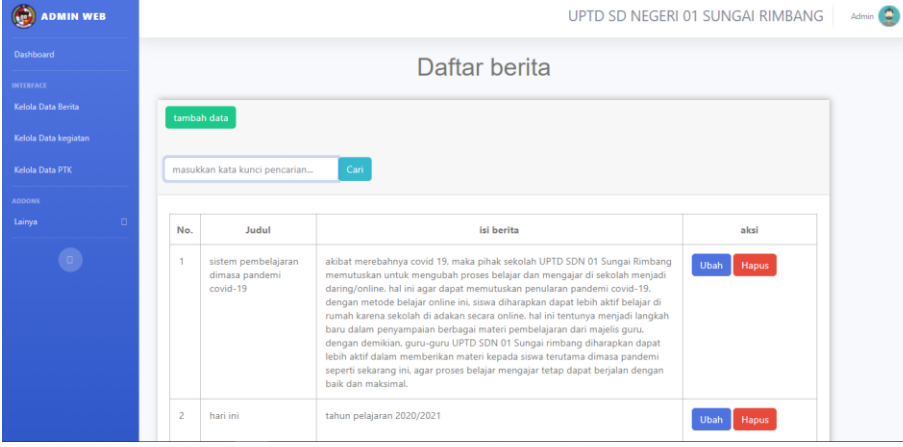

Gambar 4. 11 Tampilan data berita menu admin

Pada halaman kelolah Data berita, admin dapat melihat seluruh data berita yang telah di posting sebelumnya, serta admin dapat menambah,mengedit,menghapus berita, untuk tampilan lebih jelasnya dapat di lihat dalam Gambar 4.11

l. Tampilan data kegiatan di menu admin

| <b>ADMIN WEB</b>     |             |                                                          |                                                                                                    | UPTD SD NEGERI 01 SUNGAI RIMBANG | Admin Co             |
|----------------------|-------------|----------------------------------------------------------|----------------------------------------------------------------------------------------------------|----------------------------------|----------------------|
| Dashboard            |             |                                                          | Daftar kegiatan                                                                                                    |                                  |                      |
| <b>INTERFACE</b>     |             |                                                          |                                                                                                    |                                  |                      |
| Kelola Data Berita   | tambah data |                                                          |                                                                                                    |                                  |                      |
| Kelola Data kegiatan |             |                                                          |                                                                                                    |                                  |                      |
| Kelola Data PTK      |             | Cari<br>masukkan kata kunci pencarian                    |                                                                                                    |                                  |                      |
| <b>ADDONS</b>        |             |                                                          |                                                                                                    |                                  |                      |
| Lainya<br>$\Box$     | No.         | Nama Kegiatan                                            | Deskripsi kegiatan                                                                                                    | foto kegiatan                    | aksi                 |
|                      |             | Acara perpisahan dalam rangka<br>pelepasan siswa kelas 6 | kegiatan ini dilaksanakan dalam rangka<br>pelepasan siswa dan siswi kelas 6 yang telah<br>menempuh pendidikan di UPTD SDN 01 sungai<br>rimbang, acara perpisahan ini, diisi oleh berbagai<br>kegiatan seperti tari-tarian serta pidato yang<br>dibawakan oleh siswa dan siswi UPTD SDN 01<br>Sungai Rimbang, tujuan dari acara ini yaitu untuk<br>melepas siswa dan siswi kelas 6 yang akan<br>menempuh pendidikan ke jenjang yang lebih<br>tinggi lagi. |                                  | <b>Ubah</b><br>Hapus |

Gambar 4. 12 Tampilan data kegiatan menu admin

Pada halaman kelolah Data kegiatan, admin dapat melihat seluruh data kegiatan yang telah di posting sebelumnya, serta admin dapat menambah,mengedit,menghapus kegiatan, untuk tampilan lebih jelasnya dapat di lihat dalam Gambar 4.12

m. Tampilan data ptk di menu admin

| ω<br><b>ADMIN WEB</b>                      |                |                               |                   |                                         |            |                              |                              |                           |      | UPTD SD NEGERI 01 SUNGAI RIMBANG |
|--------------------------------------------|----------------|-------------------------------|-------------------|-----------------------------------------|------------|------------------------------|------------------------------|---------------------------|------|----------------------------------|
| Dashboard<br><b>INTERFACE</b>              |                |                               |                   | Daftar Pendidik dan Tenaga Kependidikan |            |                              |                              |                           |      |                                  |
| Kelola Data Berita<br>Kelola Data kegiatan |                | Cetak<br>tambah data          |                   |                                         |            |                              |                              |                           |      |                                  |
| Kelola Data PTK                            |                | masukkan kata kunci pencarian |                   | Cari                                    |            |                              |                              |                           |      |                                  |
| <b>ADDONS</b><br>Lainva                    | No.            | nip                           | nama              | status pegawai                          | jenis PTK  | jurusan/Prodi                | mengajar                     | tugas Tambahan keterangan | foto | aksi                             |
|                                            | $\mathbf{1}$   | 196111041983082001            | Aznida, A.Ma.Pd.  | PNS                                     | Guru Kelas | Guru Kelas<br>SDLB           | Guru Kelas<br>SD/MI/SLB      | Perpustakaan              |      | <b>Hapus</b><br><b>Ubah</b>      |
|                                            | $\overline{c}$ | 196208151984032004            | Efnidewita, A.Ma. | PNS                                     | Guru Mapel | Pendidikan<br>Agama<br>Islam | Pendidikan<br>Agama<br>Islam | Kas Umum                  |      | Hapus<br><b>Ubah</b>             |
|                                            | $\overline{3}$ | 196607312005012001            | Ernlati, S.Pd     | PNS                                     | Guru Kelas | Gunu Kelas<br><b>SD/MI</b>   | Guru Kelas<br>SD/MI/SLB      | Bendahara Gaji            |      | <b>Ubah</b><br>Hapus             |

Gambar 4. 13 tampilan data ptk menu admin

Pada halaman kelolah Data ptk, admin dapat melihat seluruh data ptk yang telah di posting sebelumnya, serta admin dapat menambah, mengedit, menghapus ptk, untuk tampilan lebih jelasnya dapat di lihat dalam Gambar 4.13

n. Tampilan data prestasi di menu admin

| <b>OP</b> ADMIN WEB                    |                         |                                                    |                                                                                                    |       |               | UPTD SD NEGERI 01 SUNGAI RIMBANG |
|----------------------------------------|-------------------------|----------------------------------------------------|----------------------------------------------------------------------------------------------------|-------|---------------|----------------------------------|
| Dashboard                              |                         |                                                    | Daftar Prestasi                                                                                                    |       |               |                                  |
| <b>DITERFACE</b><br>Kelola Data Berita |                         |                                                    |                                                                                                    |       |               |                                  |
| Kelola Data kegiatan                   |                         | tambah data                                        |                                                                                                    |       |               |                                  |
| Kelola Data PTK                        |                         | masukkan kata kunci pencarian                      | Cari                                                                                                    |       |               |                                  |
| <b>ADDONS</b>                          |                         |                                                    |                                                                                                    |       |               |                                  |
| Lainya                                 | No.                     | Judul                                              | Keterangan                                                                                                    | tahun | foto prestasi | aksi                             |
| $\bullet$                              | и                       | juara 1 gerak jalan<br>tepat waktu                 | Lomba ini diadakan ditingkat SD/MI<br>sekecamatan suliki dalam rangka<br>memperingati hari ulang tahun RI ke<br>73 | 2018  | Đ             | Hapus<br><b>Ubah</b>             |
|                                        | $\overline{c}$          | Juara 3 Pengucapat<br>pembukaan UUD NRI<br>th 1945 | Lomba ini diadakan ditingkat SD/MI<br>sekecamatan suliki dalam rangka<br>memperingati hari ulang tahun RI ke<br>73 | 2018  | D             | Hapus<br>Ubah                    |
|                                        | $\overline{\mathbf{3}}$ | Juara 3 PA lomba<br>pildacil                       | Lomba ini diadakan ditingkat SD/MI<br>sekecamatan suliki dalam rangka<br>memperingati hari ulang tahun RI ke<br>74 | 2019  | U)            | Hapus<br>Ubah                    |

Gambar 4. 14 Tampilan data prestasi menu admin

Pada halaman kelolah Data prestasi, admin dapat melihat seluruh data prestasi yang telah di posting sebelumnya, serta admin dapat menambah, mengedit, menghapus prestasi, untuk tampilan lebih jelasnya dapat di lihat dalam Gambar 4.14

o. Tampilan data kritik dan saran di menu admin

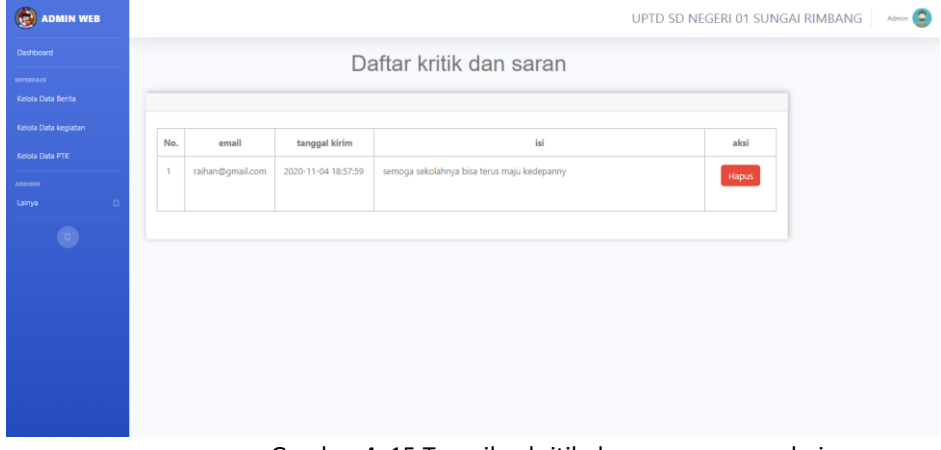

Gambar 4. 15 Tampilan kritik dan saran menu admin

Pada halaman data kritik dan saran, admin bisa melihat komentar yang pernah dikirimkan oleh pengunjung website, serta admin juga bisa menghapus kritik dan saran tersebut. Untuk tampilan lebih jelasnya bisa dilihat pada gambar 4.15

p. Tampilan tambah data berita

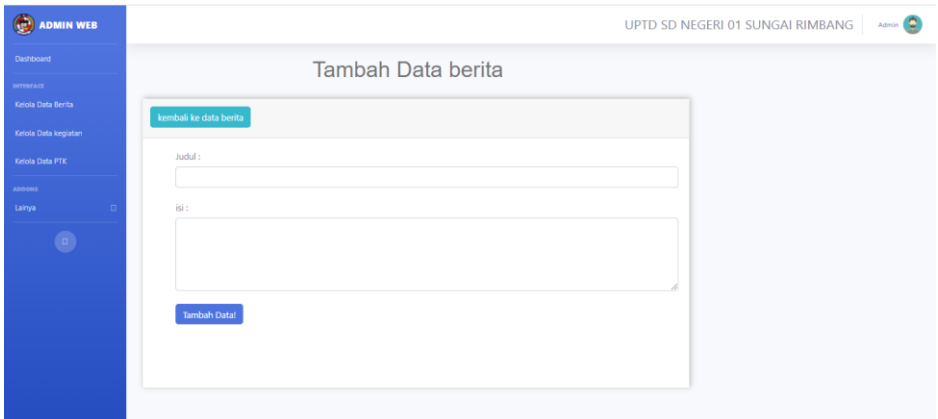

Gambar 4. 16 Tampilan tambah data kegiatan

Pada halaman upload berita sistem memiliki fungsi input data berita,yang kemudian data berita akan tersimpan di dalam database ,untuk listing kode program input data berita dapat dilihat pada listing 4.7

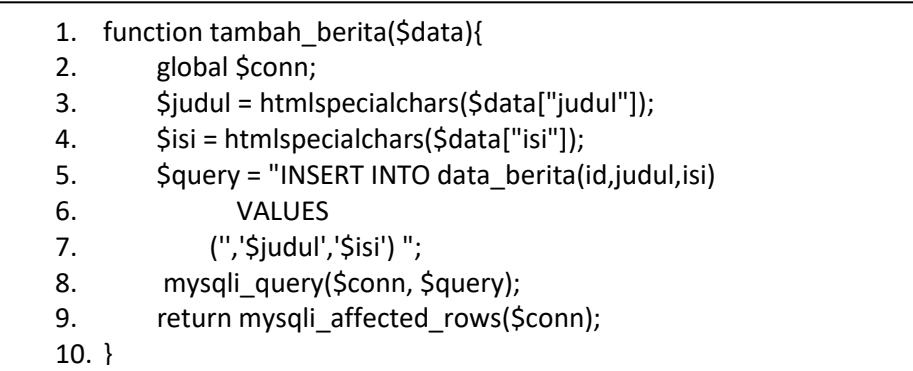

Listing 4. 7 Fungsi tambah data berita

- 1) Baris 1 merupakan nama fungsi dari tambah data berita
- 2) Baris 2 8 merupakan perintah untuk menangkap data, lalu dimasukan ke dalam tabel data\_berita di dalam database
- 3) Baris 9 bertujuan untuk memberikan nilai return atau kembalian
- q. Tampilan tambah data kegiatan

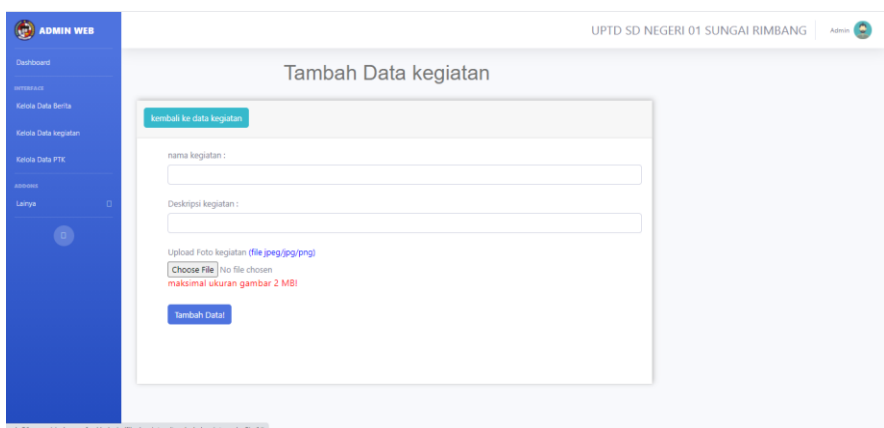

Gambar 4. 17 tampilan tambah data kegiatan

Pada halaman upload kegiatan sistem memiliki fungsi input data kegiatan,yang kemudian data kegiatan akan tersimpan di dalam database ,untuk listing kode program input data kegiatan dapat dilihat pada listing 4.8

| 1.  | function tambah kegiatan(\$data){                   |
|-----|-----------------------------------------------------|
| 2.  | global \$conn;                                      |
| 3.  | \$nama = htmlspecialchars(\$data["isi"]);           |
| 4.  | \$isi = htmlspecialchars(\$data["isi"]);            |
| 5.  | \$query = "INSERT INTO data kegiatan(id, nama, isi) |
| 6.  | <b>VALUES</b>                                       |
| 7.  | $('', '$namal', '§$ isi') ";                        |
| 8.  | mysqli query(\$conn, \$query);                      |
| 9.  | return mysqli affected rows(\$conn);                |
| 10. |                                                     |

Listing 4. 8 fungsi tambah data kegiatan

- 1) Baris 1 merupakan nama fungsi dari tambah data kegiatan
- 2) Baris 2 8 merupakan perintah untuk menangkap data, lalu dimasukan ke dalam tabel di dalam database
- 3) Baris 9 bertujuan untuk memberikan nilai return atau kembalian
- r. Tampilan tambah data prestasi

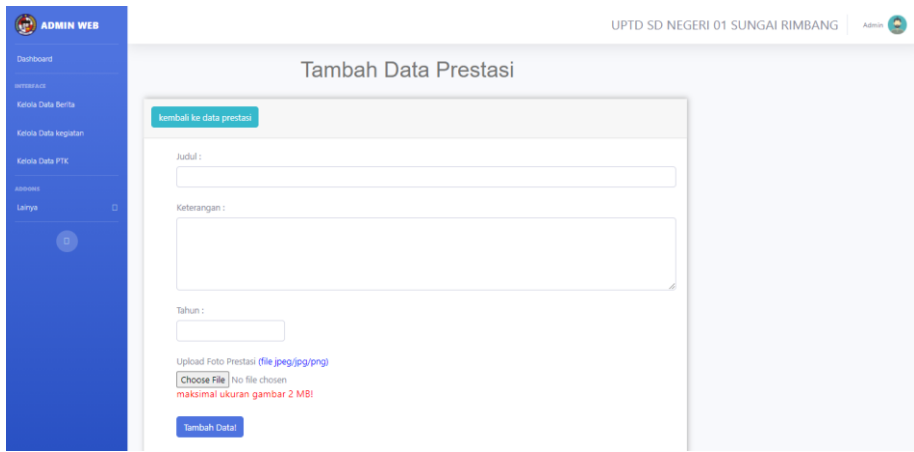

Gambar 4. 18 tampilan tambah data prestasi

Pada halaman upload prestasi sistem memiliki fungsi input data prestasi, yang kemudian data prestasi akan tersimpan di dalam database ,untuk listing kode program input data kegiatan dapat dilihat pada listing 4.9

| global \$conn;                                                          |
|-------------------------------------------------------------------------|
|                                                                         |
| \$judul = htmlspecialchars(\$data["judul"]);                            |
| \$keterangan = htmlspecialchars(\$data["keterangan"]);                  |
| \$tahun = htmlspecialchars(\$data["tahun"]);                            |
| \$query="INSERT INTO data_prestasi (id,judul, keterangan, tahun)        |
| VALUES                                                                  |
| (",'\$judul','\$keterangan','\$tahun','\$foto')<br>mysqli_query(\$conn, |
| \$query);                                                               |
| return mysqli affected rows(\$conn);                                    |
|                                                                         |
|                                                                         |
|                                                                         |

Listing 4. 9 fungsi tambah data prestasi

- 1) Baris 1 merupakan nama fungsi dari tambah data prestasi
- 2) Baris 2 8 merupakan perintah untuk menangkap data, lalu dimasukan ke dalam tabel di dalam database
- 3) Baris 9 bertujuan untuk memberikan nilai return atau kembalian
- s. Tampilan tambah data ptk

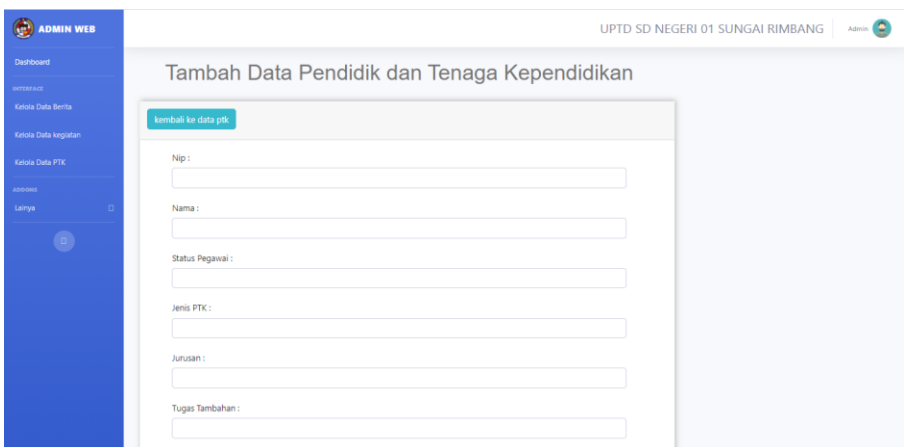

Gambar 4. 19 tampilan tambah data ptk

Pada halaman upload ptk sistem memiliki fungsi input data ptk , yang kemudian data ptk akan tersimpan di dalam database ,untuk listing kode program input data ptk dapat dilihat pada listing 4.10

|                                                                           | 1.       | function tambah ptk(\$data){                                   |  |  |  |  |  |  |
|---------------------------------------------------------------------------|----------|----------------------------------------------------------------|--|--|--|--|--|--|
|                                                                           | 2.       | global \$conn;                                                 |  |  |  |  |  |  |
|                                                                           | 3.       | \$nip = htmlspecialchars(\$data["nip"]);                       |  |  |  |  |  |  |
|                                                                           | 4.       | \$nama = htmlspecialchars(\$data["nama"]);                     |  |  |  |  |  |  |
|                                                                           | 5.       | \$status_pegawai = htmlspecialchars(\$data["status_pegawai"]); |  |  |  |  |  |  |
|                                                                           | 6.       | \$jenis ptk = htmlspecialchars(\$data["jenis ptk"]);           |  |  |  |  |  |  |
|                                                                           | 7.       | \$jurusan = htmlspecialchars(\$data["jurusan"]);               |  |  |  |  |  |  |
|                                                                           | 8.       | \$tugas_tambahan=htmlspecialchars(\$data["tugas_tambahan"]);   |  |  |  |  |  |  |
|                                                                           | 9.       | \$mengajar = htmlspecialchars(\$data["mengajar"]);             |  |  |  |  |  |  |
|                                                                           | 10.      | \$keterangan = htmlspecialchars(\$data["keterangan"]);         |  |  |  |  |  |  |
|                                                                           | 11.      |                                                                |  |  |  |  |  |  |
|                                                                           | 12.      | $\frac{1}{2}$ query = "INSERT INTO data ptk                    |  |  |  |  |  |  |
|                                                                           | 13.      | VALUES(",'\$nip','\$nama','\$status pegawai'                   |  |  |  |  |  |  |
| ,'\$jenis_ptk','\$jurusan','\$tugas_tambahan','\$mengajar','\$keterangan' |          |                                                                |  |  |  |  |  |  |
| ,'\$foto')                                                                |          |                                                                |  |  |  |  |  |  |
|                                                                           | 14.      | н.                                                             |  |  |  |  |  |  |
|                                                                           |          | 15. mysqli_query(\$conn, \$query);                             |  |  |  |  |  |  |
|                                                                           | 16.      | return mysqli_affected_rows(\$conn);                           |  |  |  |  |  |  |
|                                                                           | $17. \}$ |                                                                |  |  |  |  |  |  |
|                                                                           |          |                                                                |  |  |  |  |  |  |

Listing 4. 10 fungsi tambah data ptk

- 1) Baris 1 merupakan nama fungsi dari tambah data ptk
- 2) Baris 2 15 merupakan perintah untuk menangkap data, lalu dimasukan ke dalam tabel di dalam database
- 3) Baris 16 bertujuan untuk memberikan nilai return atau kembalian

#### t. Tampilan ubah data berita

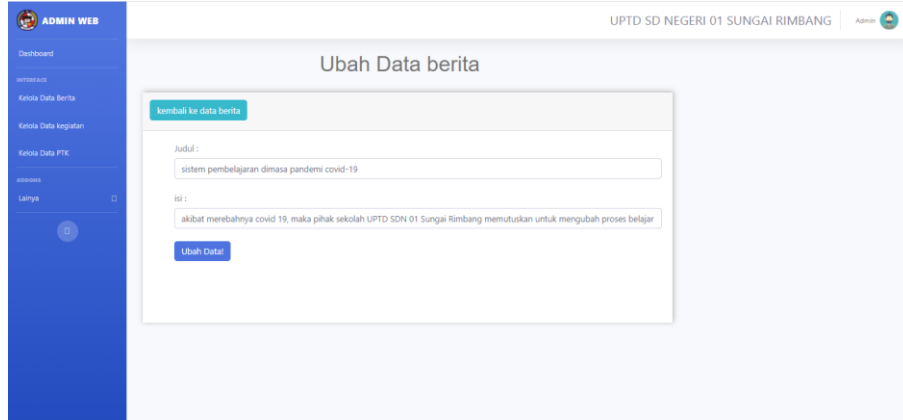

Gambar 4. 20 tampilan ubah data berita

Pada halaman ubah data berita, admin bisa mengubah data dari berita yang sebelumnya sudah diposting. Untuk listing programnya bisa dilihat pada listing 4.11

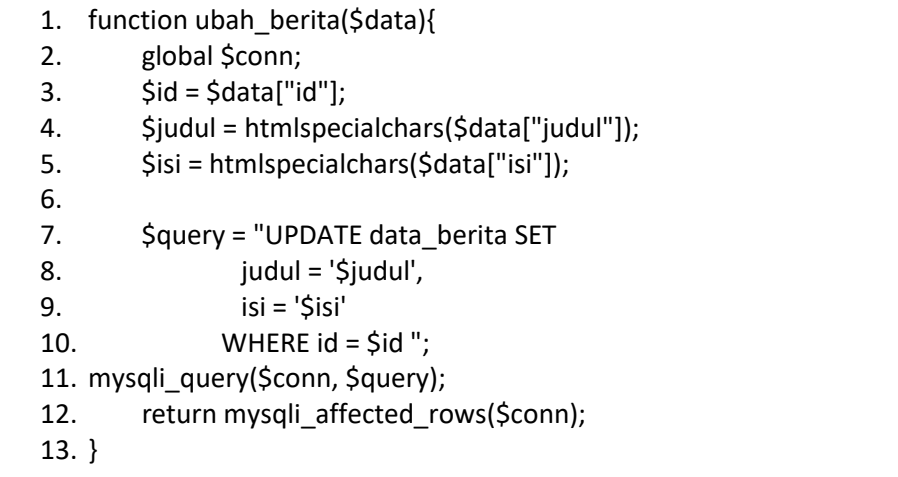

Listing 4. 11 fungsi ubah data berita

- 1) Baris 1 merupakan nama fungsi dari ubah data berita
- 2) Baris 3 merupakan id dari berita yang akan diubah
- 3) Baris 4 11 merupakan perintah untuk menangkap data yang diperbarui, lalu dimasukan ke dalam tabel di dalam database
- 4) Baris 12 bertujuan untuk memberikan nilai return atau kembalian
- u. Tampilan ubah data kegiatan

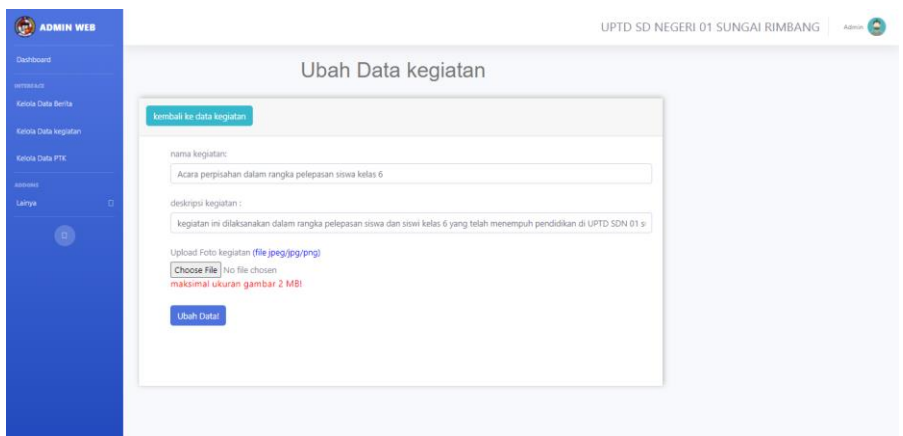

Gambar 4. 21 tampilan ubah data kegiatan

Pada halaman ubah data kegiatan, admin bisa mengubah data dari kegiatan yang sebelumnya sudah diposting. Untuk listing programnya bisa dilihat pada listing 4.12

| 1.                                 | function ubah kegiatan(\$data){            |  |  |  |  |  |
|------------------------------------|--------------------------------------------|--|--|--|--|--|
| 2.                                 | global \$conn;                             |  |  |  |  |  |
| 3.                                 | $$id = $data['id']$ ;                      |  |  |  |  |  |
| 4.                                 | \$nama = htmlspecialchars(\$data["nama"]); |  |  |  |  |  |
| 5.                                 | \$isi = htmlspecialchars(\$data["isi"]);   |  |  |  |  |  |
| 6.                                 |                                            |  |  |  |  |  |
| 7.                                 | Squery = "UPDATE data kegiatan SET         |  |  |  |  |  |
| 8.                                 | $nama = 'Snama',$                          |  |  |  |  |  |
| 9.                                 | isi = '\$isi'                              |  |  |  |  |  |
| 10.                                | WHERE $id = $id$ ";                        |  |  |  |  |  |
| 11. mysqli query(\$conn, \$query); |                                            |  |  |  |  |  |
| 12.                                | return mysqli affected rows(\$conn);       |  |  |  |  |  |
| 13.                                |                                            |  |  |  |  |  |
|                                    |                                            |  |  |  |  |  |

Listing 4. 12 fungsi ubah data kegiatan

- 1) Baris 1 merupakan nama fungsi dari ubah data kegiatan
- 2) Baris 3 merupakan id dari kegiatan yang akan diubah
- 3) Baris 4 11 merupakan perintah untuk menangkap data yang diperbarui, lalu dimasukan ke dalam tabel di dalam database
- 4) Baris 12 bertujuan untuk memberikan nilai return atau kembalian
- v. Tampilan ubah data prestasi

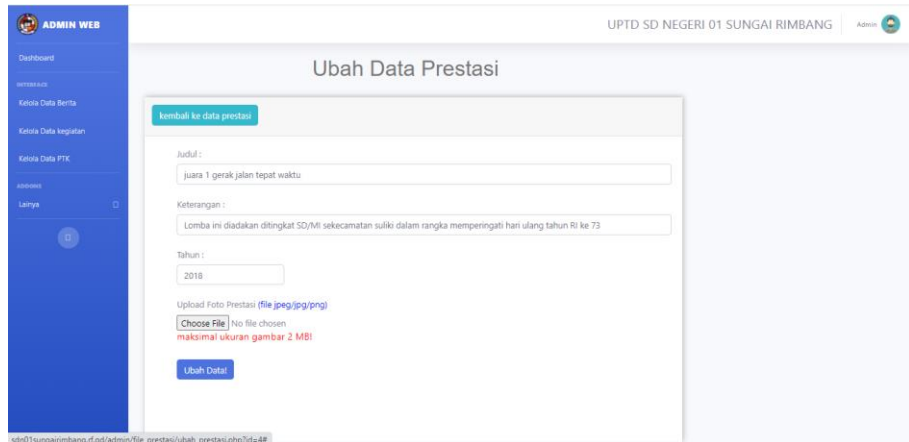

Gambar 4. 22 tampilan ubah data prestasi

Pada halaman ubah data prestasi, admin bisa mengubah data dari prestasi yang sebelumnya sudah diposting. Untuk listing programnya bisa dilihat pada listing 4.13

| 1.  | function ubah_prestasi(\$data){                        |
|-----|--------------------------------------------------------|
| 2.  | $Sid = Sdata['id'']$ ;                                 |
| 3.  | \$judul = htmlspecialchars(\$data["judul"]);           |
| 4.  | \$keterangan = htmlspecialchars(\$data["keterangan"]); |
| 5.  | \$tahun = htmlspecialchars(\$data["tahun"]);           |
| 6.  | \$foto lama = htmlspecialchars(\$data["foto lama"]);   |
| 7.  | \$query = "UPDATE data prestasi SET                    |
| 8.  | judul = '\$judul',                                     |
| 9.  | keterangan = '\$keterangan',                           |
| 10. | tahun = '\$tahun',                                     |
| 11. | $foto = 'Stoto'$                                       |
| 12. | WHERE $id = $id$ ";                                    |
| 13. | mysqli query(\$conn, \$query);                         |
| 14. | return mysqli affected rows(\$conn);}                  |

Listing 4. 13 fungsi ubah data prestasi

- 1) Baris 1 merupakan nama fungsi dari ubah data prestasi
- 2) Baris 2 merupakan id dari prestasi yang akan diubah
- 3) Baris 3 13 merupakan perintah untuk menangkap data yang diperbarui, lalu dimasukan ke dalam tabel di dalam database
- 4) Baris 14 bertujuan untuk memberikan nilai return atau kembalian
- w. Tampilan ubah data ptk

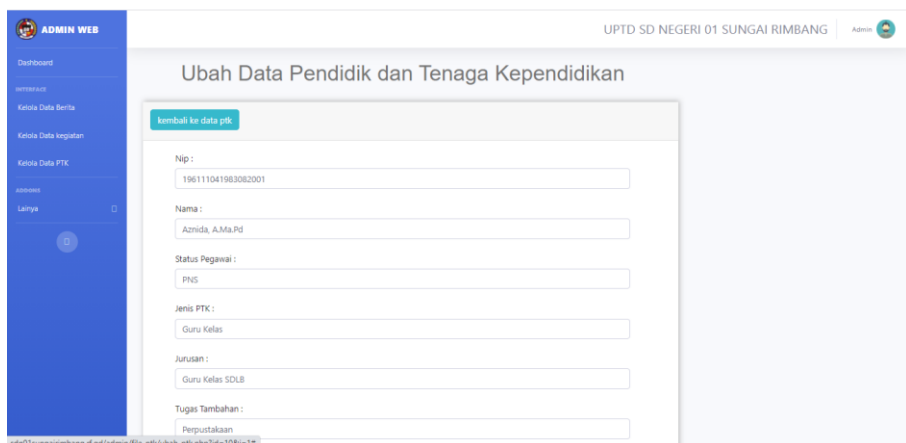

Gambar 4. 23 tampilan ubah data ptk

Pada halaman ubah data ptk, admin bisa mengubah data dari ptk yang sebelumnya sudah diposting. Untuk listing programnya bisa dilihat pada listing 4.13

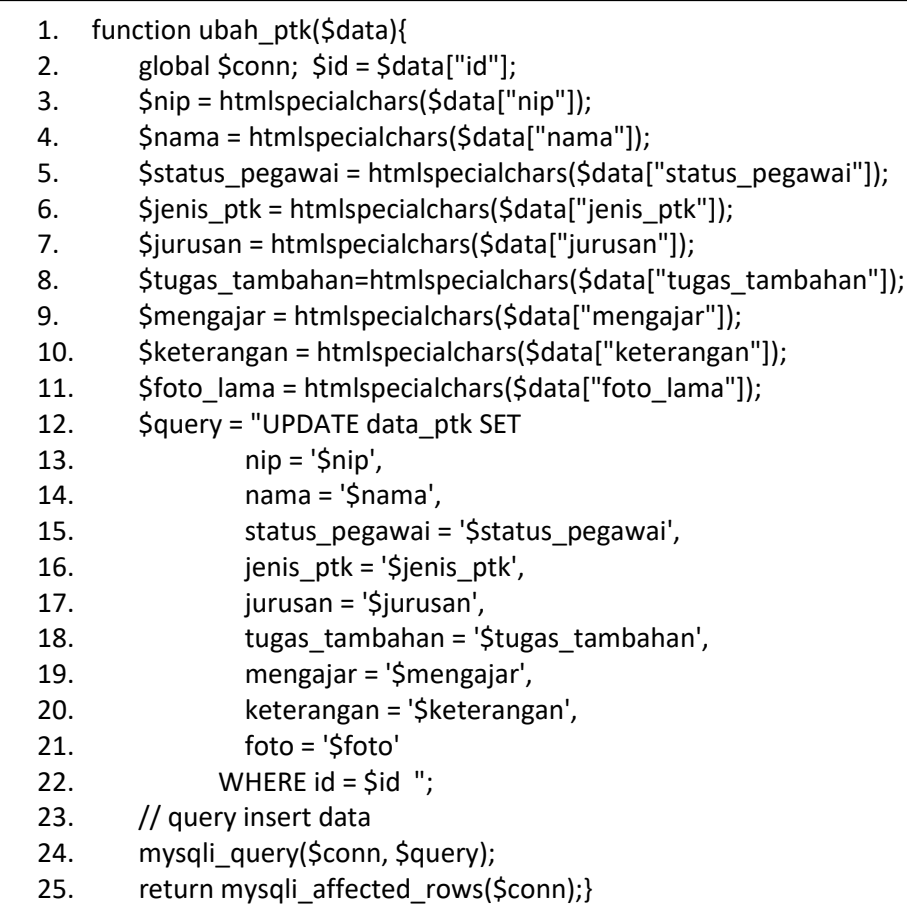

Listing 4. 14 fungsi ubah data ptk

- 1) Baris 1 merupakan nama fungsi dari ubah data prestasi
- 2) Baris 2 merupakan id dari ptk yang akan diubah
- 3) Baris 3 24 merupakan perintah untuk menangkap data yang diperbarui, lalu dimasukan ke dalam tabel di dalam database
- 4) Baris 25 bertujuan untuk memberikan nilai return atau kembalian
- 3. Hasil Pengujian Sistem

Pada web Profile sekolah ini pengujian sistemnya menggunakan metode *System Usability Scale* (SUS) yang terdiri dari 10 pertanyaan kuisioner dan memiliki 5 pilihan jawaban yaitu :

1. Sangat tidak setuju (STS) 2.Tidak setuju (TS) 3.Ragu-ragu (RG) 4.Setuju (S) 5.Sangat Setuju (SS)

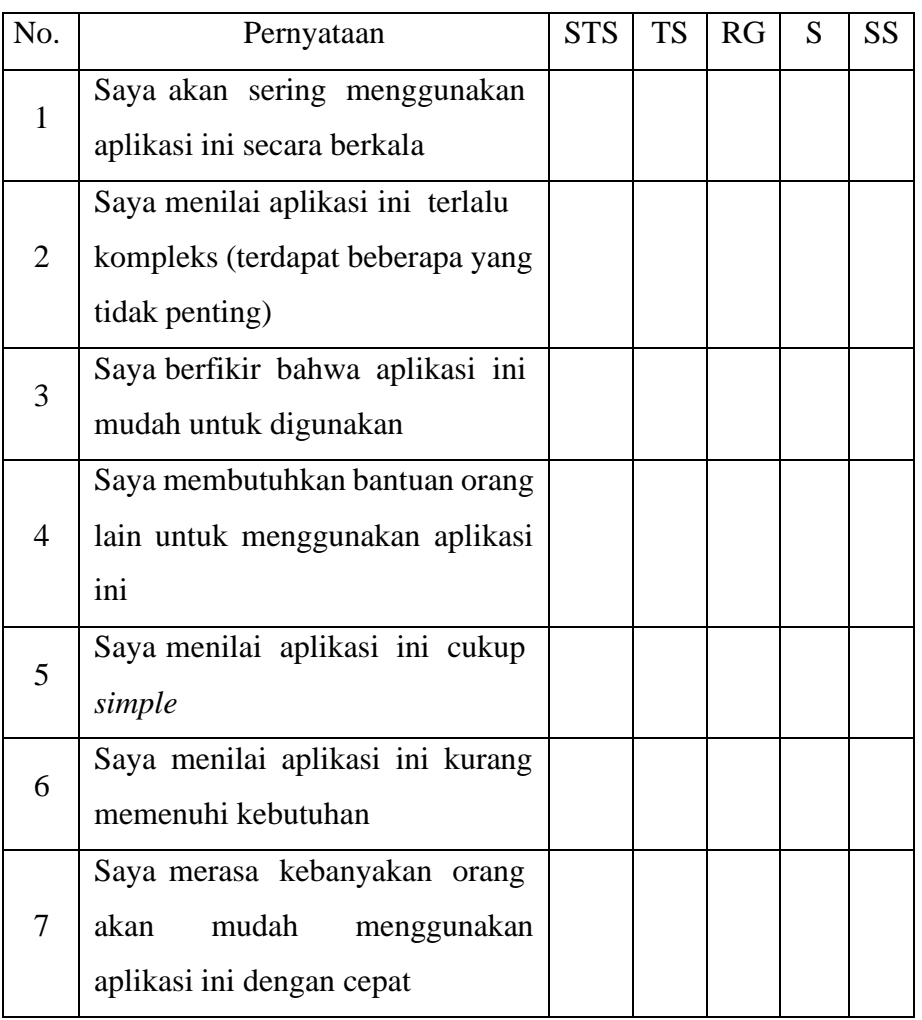

#### Tabel 4. 1 Pernyataan dan pilihan jawaban pada kuisioner SUS

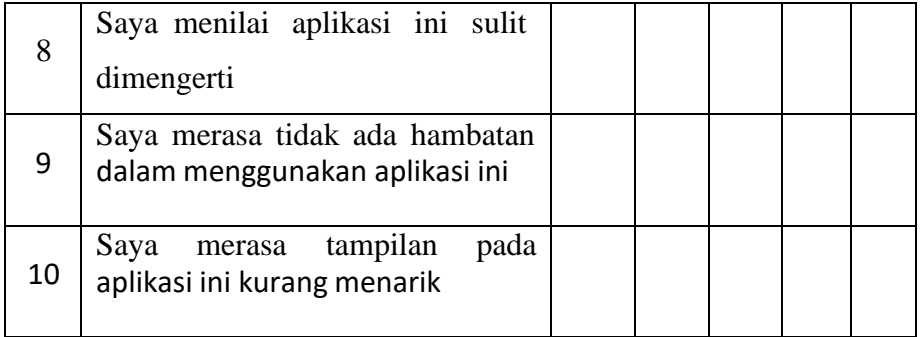

Seperti yang telah dijelaskan, pada tabel 4.1 memiliki 10 pertanyaan dan 5 pilihan jawaban. Kemudian dilakukan pengujian kepada 5 responden, setelah itu data tersebut dihitung. Dalam menggunakan metode *System Usability Scale* (SUS), terdapat beberapa aturan dalam penghitungan skor SUS. Berikut aturan-aturan saat perhitungan skor pada kuisioner :

- 1) Untuk setiap pertanyaan bernomor ganjil (1,3,5,7,9), penghitungannya adalah skor pada tiap pertanyaan yang didapat dari pengguna akan dikurangi 1.
- 2) Untuk setiap pertanyaan bernomor genap (2,4,6,8,10), penghitungannya adalah skor akhir didapat dari nilai 5 dikurangi skor pada tiap pertanyaan yang didapat dari pengguna.
- 3) Skor SUS didapat dari hasil penjumlahan skor tiap pertanyaan lalu dikali 2,5.

| N <sub>o</sub> | Responden   | Q <sub>1</sub> | Q <sub>2</sub> | Q <sub>3</sub> | Q <sub>4</sub> | Q <sub>5</sub> | Q <sub>6</sub> | Q7 | Q <sub>8</sub> | Q <sub>9</sub> | Q10           |
|----------------|-------------|----------------|----------------|----------------|----------------|----------------|----------------|----|----------------|----------------|---------------|
|                | Responden 1 | 5              |                | 5              |                | $\overline{4}$ | 1              | 5  |                | 5              | 3             |
| $\overline{2}$ | Responden 2 | 5              |                | 5              |                | $\overline{4}$ | $\overline{2}$ | 4  | 2              | 4              | 3             |
| 3              | Responden 3 | 4              | $\overline{2}$ | 5              |                | 5              | 1              | 5  |                | 5              |               |
| $\overline{4}$ | Responden 4 | 4              |                | 4              |                | 5              | 1              | 5  | 2              | 4              | $\mathcal{D}$ |
|                | Responden 5 | 5              |                | 4              |                | 4              | 1              | 4  | 2              | 4              |               |

Tabel 4. 2 Data dari responden

Setelah mendapat jawaban dari responden yang dapat dilihat pada tabel 4.2, maka penulis dapat menghitung dengan aturan SUS. Kemudian jumlahkan hasil skor dari masingmasing responden mulai dari Q1 sampai Q10. Lalu jumlah tadi dikali dengan 2,5 untuk mendapat nilai akhir. Pada tabel 4.3 merupakan hasil hitungan dari data diatas.

Untuk hasil penilaian dari kuisioner SUS dibagi menjadi 4 penilaian seperti berikut :

- 1) Skor SUS 0 sampai dengan 50 dikatakan *NotAcceptable*,
- 2) Skor SUS 50,01 sampai dengan 62 dikatakan *MarginalLow*,
- 3) Skor SUS 62,01 sampai dengan 70 dikatakan *MarginalHigh*,
- 4) Skor SUS 70.01 sampai dengan 100 dikatakan *Acceptable*.

Penilaian skor SUS dapat dilihat pada gambar 4.24

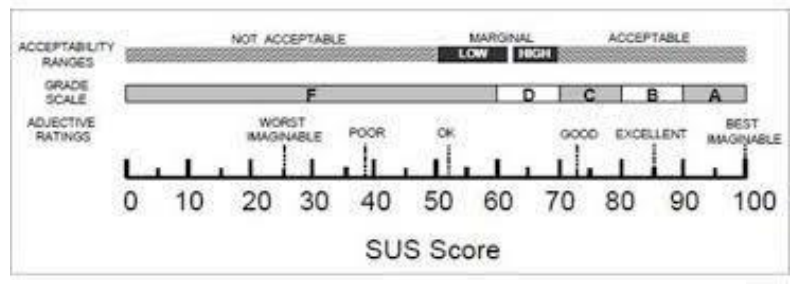

Gambar 4. 24 Rentang penilaian score SUS

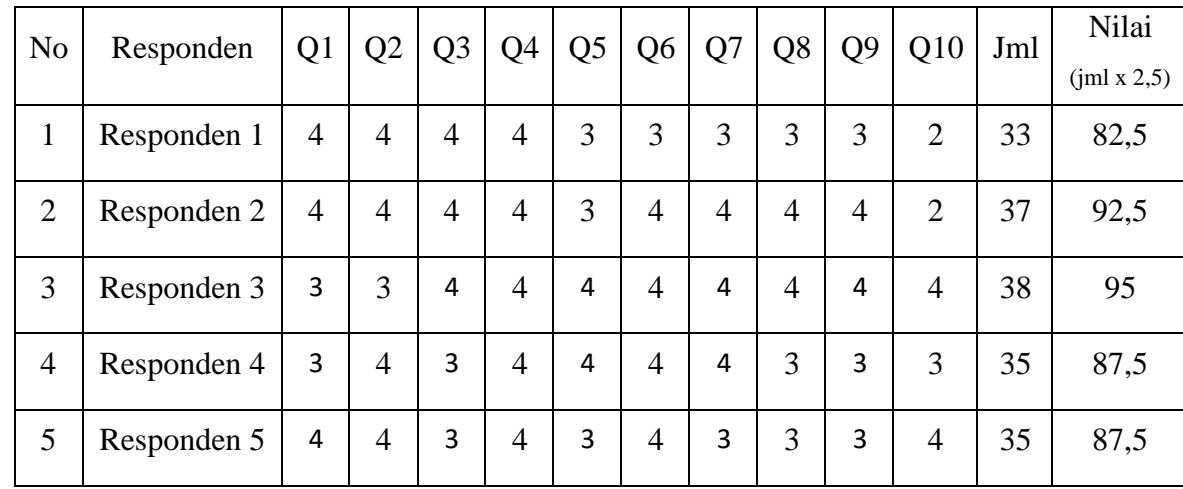

#### Tabel 4. 3 Data Hasil Hitung SUS

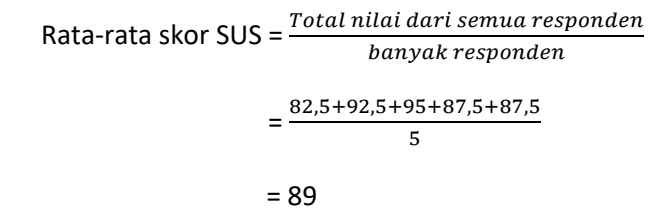

Jika sudah pada tahap seperti tabel 4.3, maka penulis dapat spesifikasikan hasil tersebut masuk pada penilaian SUS yang mana. Untuk mendapatkan hasil dari data diatas, maka gunakan rumus penjumlahan nilai dari semua responden lalu dibagi jumlah responden. Jika dari data diatas, hasil skor rata-rata SUS adalah 89.

Setelah didapat skor rata-rata SUS dari semua responden dan dari hasil tersebut disesuaikan dengan penilaian SUS, maka dapat ditarik kesimpulan bahwa hasil tersebut masuk kategori *Excellent* dengan grade scale B atau dapat dikatakan Acceptable, artinya secara usability berdasarkan data tersebut mendapatkan penilaian diterima atau layak.

## **BAB V Penutup**

## A. Kesimpulan

Setelah melaksanakan kerja praktek tentang pembuatan website profile sekolah UPTD SDN 01 Sungai Rimbang, dapat ditarik kesimpulan yaitu :

- a) Website profile sekolah yang telah dibangun mampu membantu pihak sekolah dalam melakukan penyebaran berbagai informasi tentang sekolah yaitu berupa informasi kegiatan, berita, serta informasi terkini mengenai instansi UPTD SDN 01 Sungai Rimbang kepada masyarakat, siswa, maupun orangtua siswa.
- b) Website profile sekolah yang telah dibangun mampu menampilkan berbagai informasi kepada masyarakat, siswa, maupun orang tua siswa yang mana informasi yang ditampilkan dapat di-*update* secara berkala oleh pihak sekolah sesuai dengan kebutuhan sekolah.
- c) Website yang dibangun telah dilakukan uji kelayakan usability menggunakan *System Usability Scale* (SUS) dengan hasil skor rata-rata SUS yaitu 89 dan termasuk ke dalam kategori *acceptable* yang artinya aplikasi layak untuk digunakan.

## B. Saran

Website profile sekolah UPTD SDN 01 Sungai Rimbang yang telah di bangun ini dapat dikatakan belum sepenuhnya sempurna. Masih banyak fitur yang bisa ditambahkan serta dikembangkan pada website ini. Seperti halnya fitur untuk pendaftaran sekolah berbasis online. Sehingga website profile sekolah ini tidak hanya menyediakan informasi sekolah saja, namun juga bisa digunakan untuk pendaftaran sekolah secara online. Sehingga dengan demikian website memiliki fitur yang lebih komplit .

# **Lampiran**

### i. Log Book Kerja Praktik

### LOG BOOK KERJA PRAKTIK MAHASISWA PROGRAM STUDI TEKNIK INFORMATIKA T.A 2020 / 2021 (WAJIB DIISI DAN MASUK DALAM PENILAIAN)

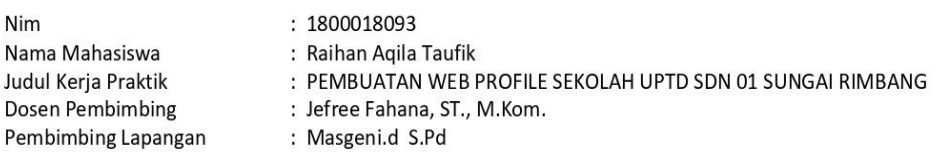

Petunjuk Pengisian Log Book

- 1. Log book di isi per minggu
- 2. Log book ditulis tangan
- 3. Setiap kegiatan di paraf oleh pembimbing lapangan/ dosen pembimbing KP
- 4. Log book per minggu di paraf oleh dosen pengampu kelas KP
- 5. Jumlah bimbingan minimal 7 minggu

### Logbook Minggu 1 sd 7 (sebelum UTS)

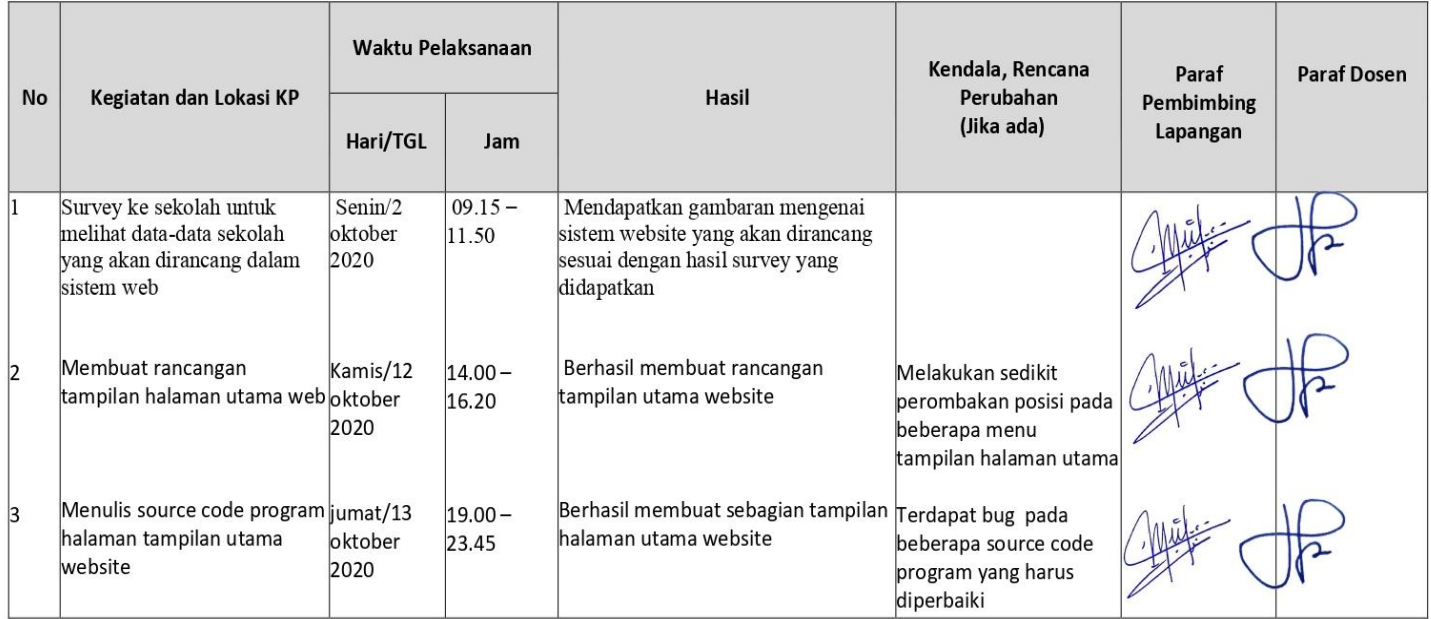

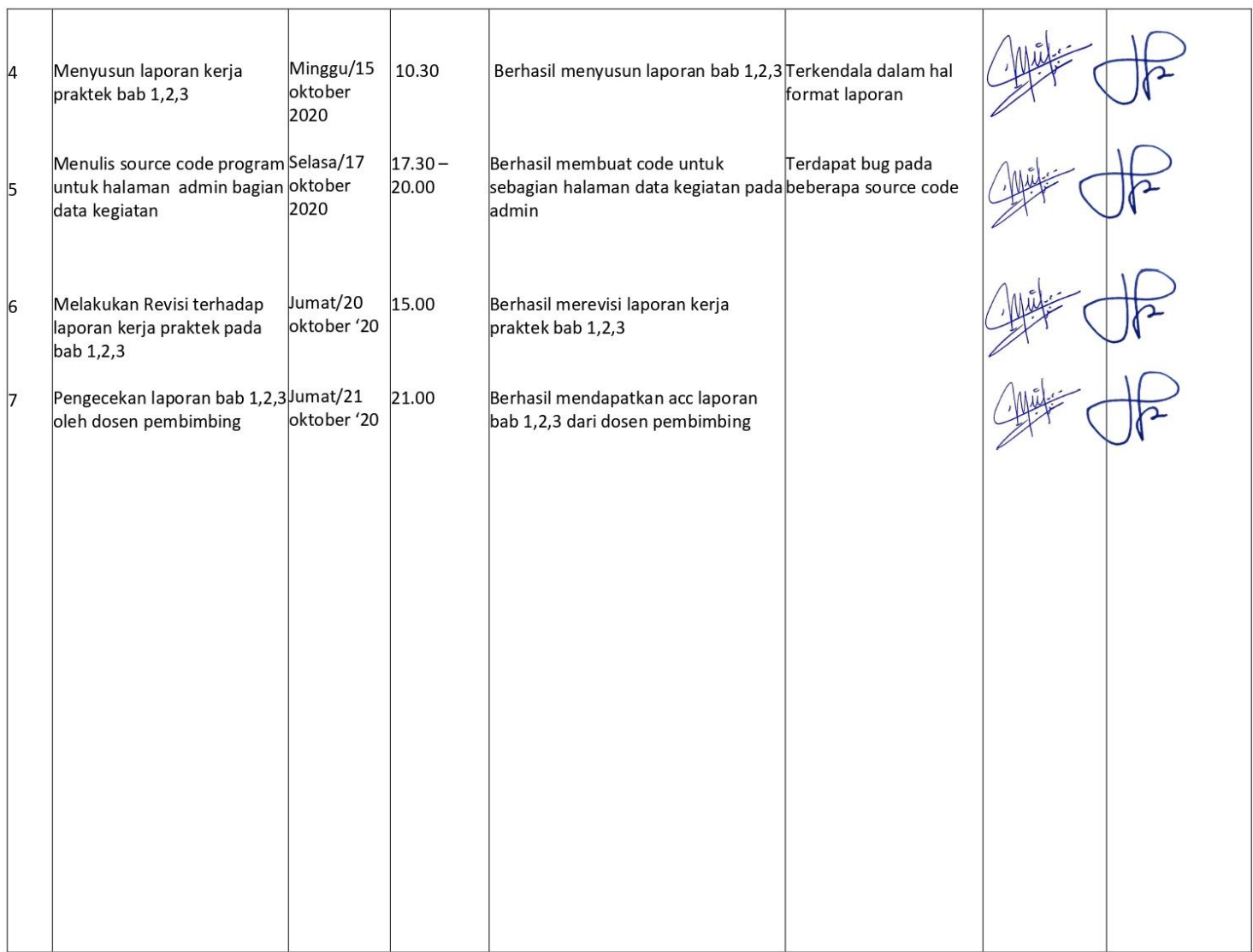

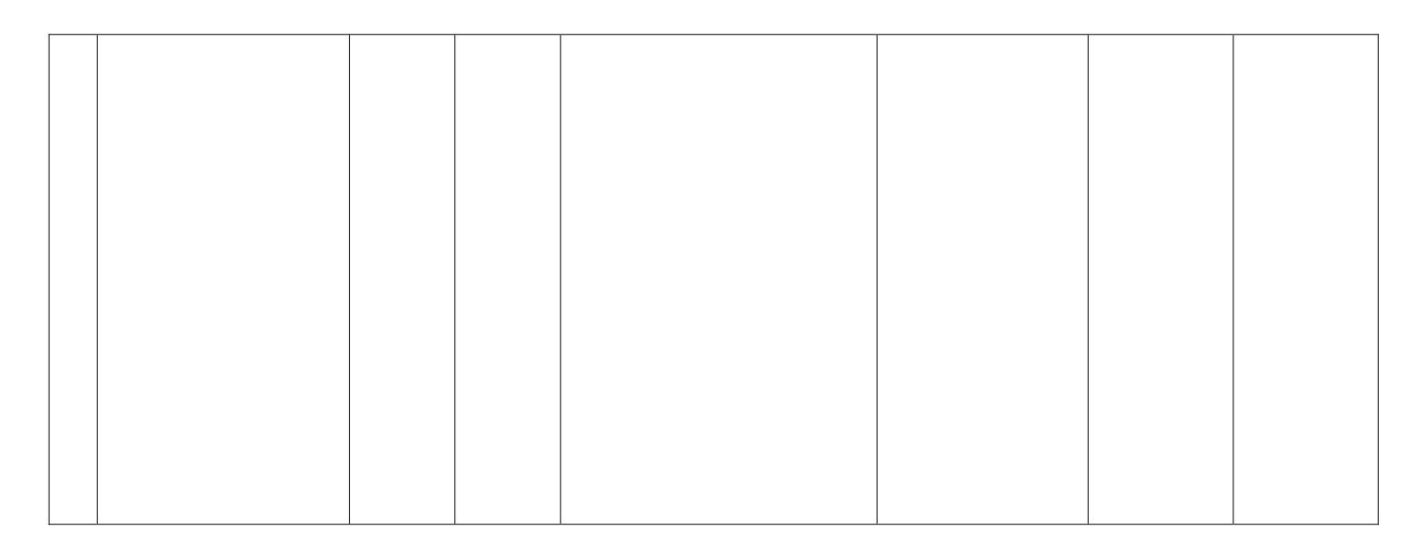

Catatan Pembimbing Lapangan/Dosen Pembimbing KP/ Dosen Pengampu Kelas KP:

Dosen Pepgampu Kelas KP

(Nuril Anwar, S.T., M.Kom)

Yogyakarta, 22 oktober 2020

Mahasiswa

(Raihan Aqila Taufik)

### **LOG BOOK KERJA PRAKTEK MAHASISWA** PROGRAM STUDI TEKNIK INFORMATIKA, UAD T.A 2020 / 2021

(WAJIB DIISI DAN MASUK DALAM PENILAIAN)

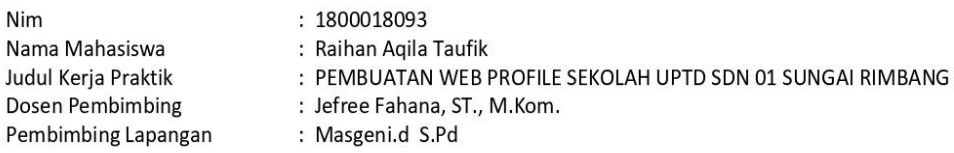

Petunjuk Pengisian Log Book

1. Log book di isi per minggu

2. Log book ditulis tangan

3. Setiap kegiatan di paraf oleh pembimbing lapangan/ dosen pembimbing kp

4. Log book per minggu di paraf oleh dosen pengampu kelas KP

5. Jumlah bimbingan minimal 5 minggu

### Logbook Minggu 8 sd 12 (setelah UTS)

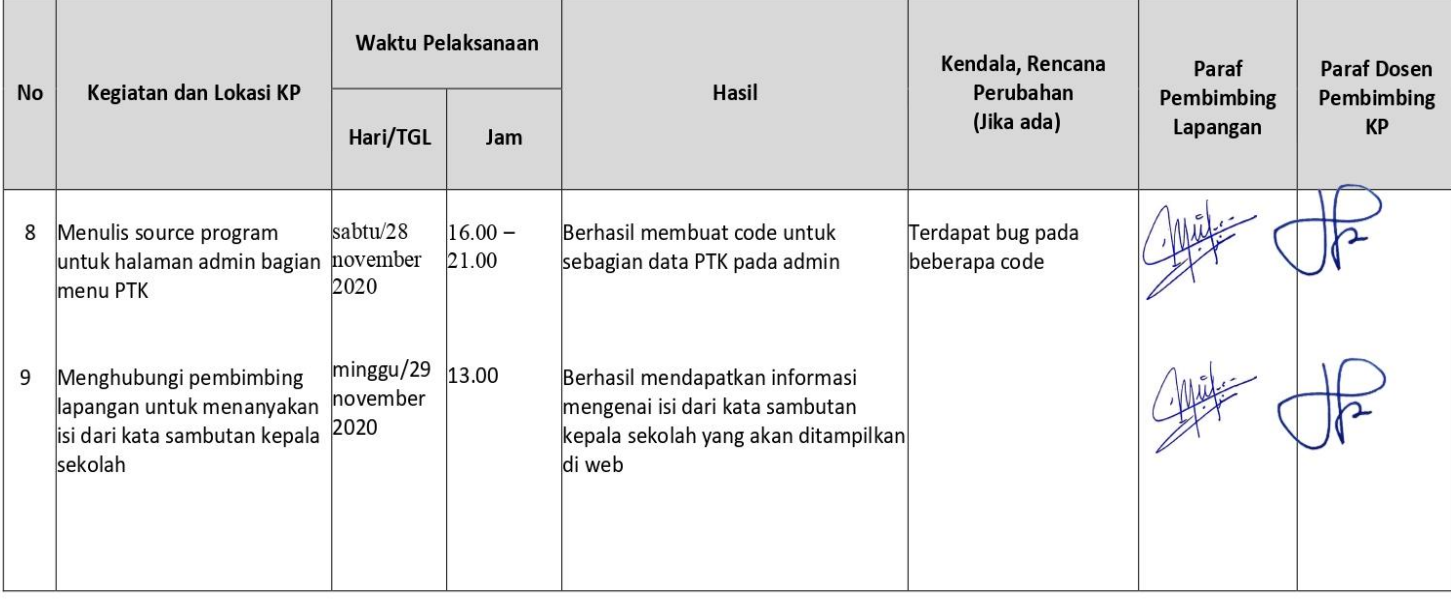

![](_page_64_Picture_4.jpeg)

![](_page_65_Picture_27.jpeg)

#### Catatan Pembimbing Lapangan/Dosen Pembimbing KP/ Dosen Pengampu Kelas KP:

Dosen Pengampu Kelas KP (Nuril Anwar, S.T., M.Kom)

Yogyakarta, 14 januari 2021

Mahasiswa (Raihan Aqila Taufik)

# ii. Foto Dokumentasi Kegiatan KP

![](_page_66_Picture_1.jpeg)

![](_page_67_Picture_0.jpeg)

![](_page_67_Picture_1.jpeg)

![](_page_68_Picture_0.jpeg)

![](_page_68_Picture_1.jpeg)